# **INTEGRA**

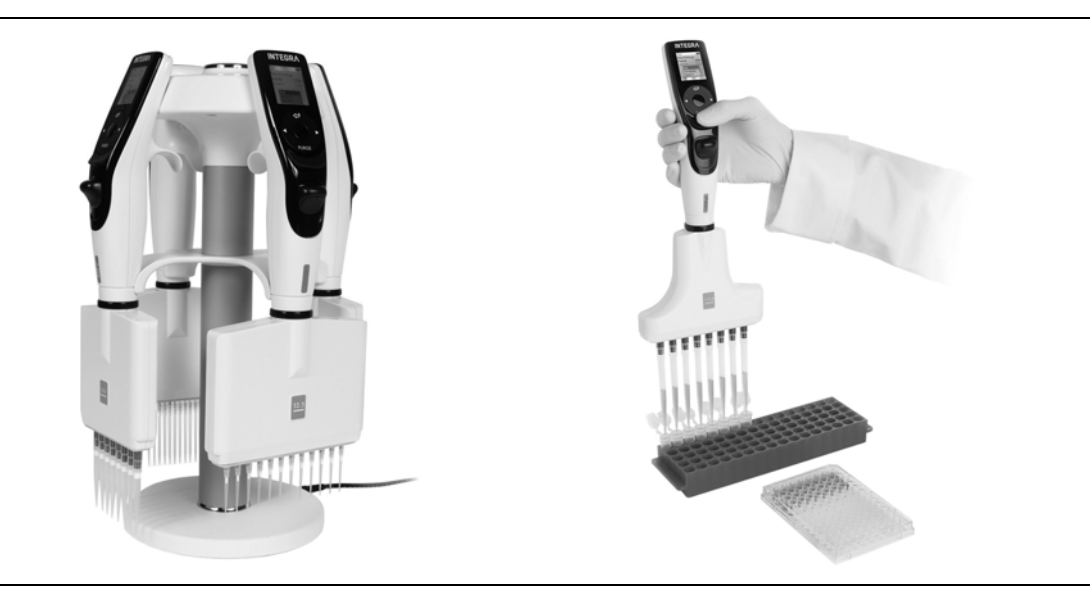

Pipetas eletrónicas VIAFLO II lnstruções de utilização

### **Pipetas com espaçamento de pontas ajustável VOYAGER II**

## **Declaration of conformity**  CE **INTEGRA Biosciences AG – 7205 Zizers, Switzerland**

declares on its own responsibility that the devices

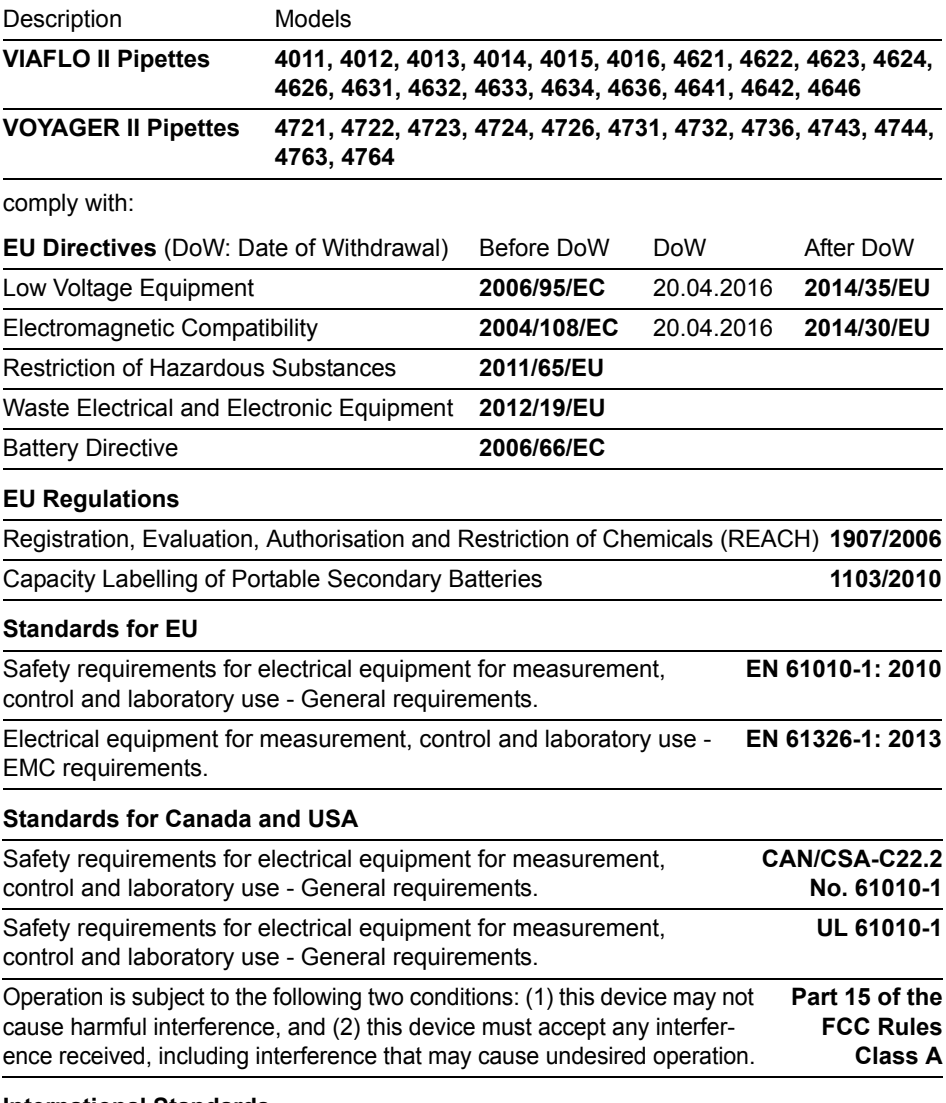

#### **International Standards**

Piston-operated volumetric apparatus - Part 2: Piston pipettes **ISO 8655-2**

Zizers, November 4, 2016

8 Marschez

Elmar Morscher CEO

V Neker

Thomas Neher Quality Manager

# **Índice**

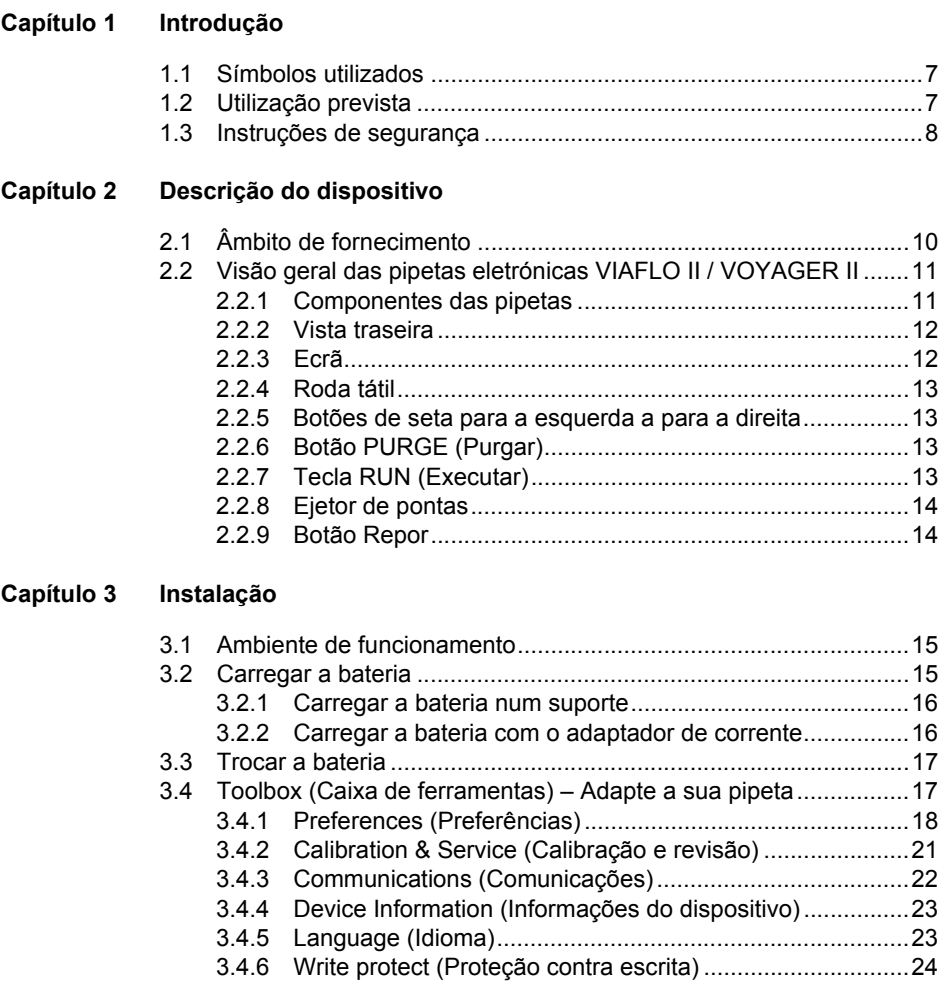

#### **[Capítulo 4 Operação](#page-24-0)**

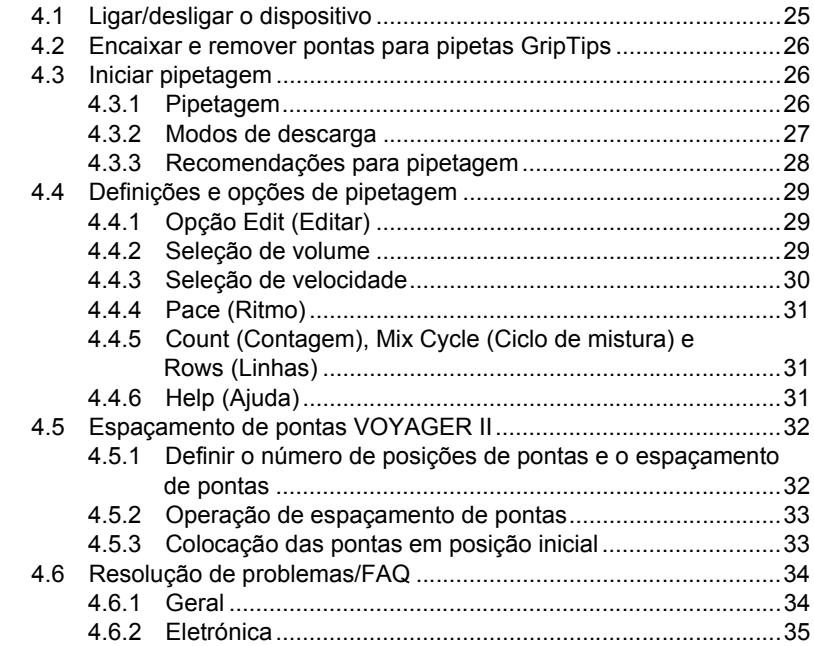

#### **[Capítulo 5 Modos de pipetagem](#page-35-0)**

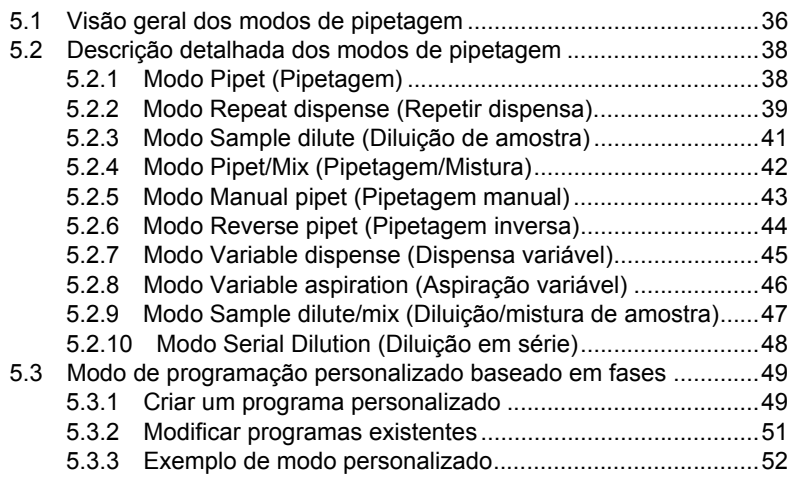

#### **[Capítulo 6 Manutenção](#page-52-0)**

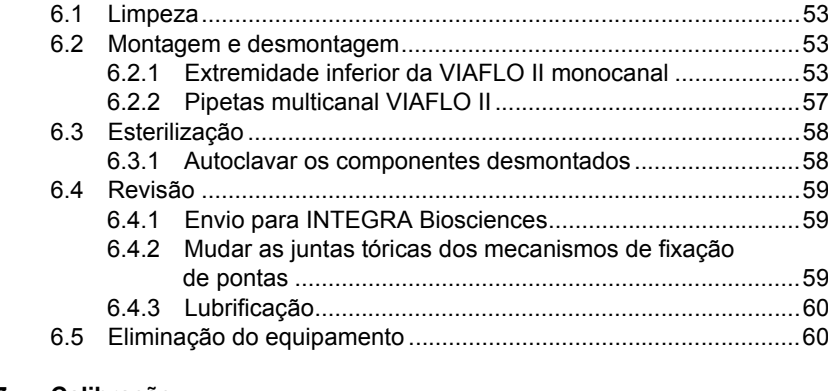

#### **[Capítulo 7 Calibração](#page-60-0)**

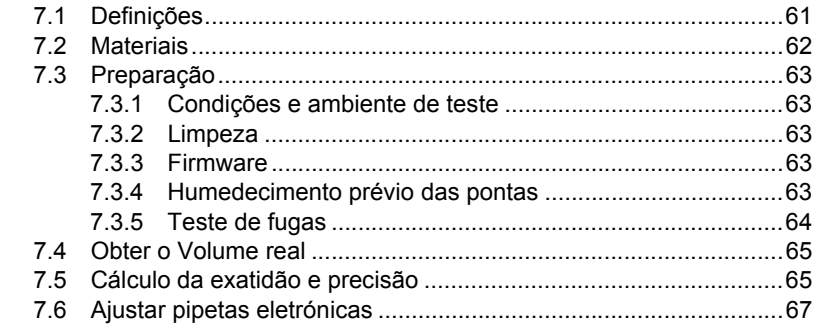

#### **[Capítulo 8 Dados técnicos](#page-68-0)**

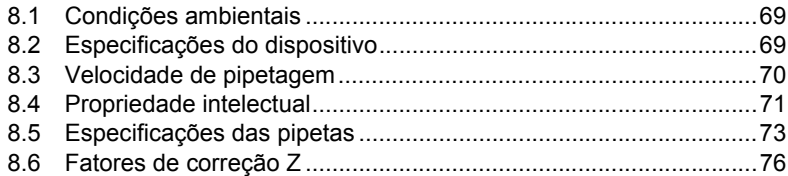

#### **[Capítulo 9 Acessórios](#page-76-0)**

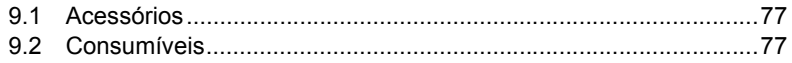

#### **Impressão**

© 2017 INTEGRA Biosciences AG

Todos os direitos deste documento estão reservados. Em particular, os direitos de reprodução, processamento, tradução e forma de apresentação pertencem à INTEGRA Biosciences AG. O documento completo e as respetivas partes não podem ser reproduzidos de nenhuma forma, armazenados e processados utilizando meios eletrónicos ou distribuídos de forma alguma sem o consentimento por escrito da INTEGRA Biosciences AG.

Este manual de utilização possui o número de referência 161950 e a versão é a V07. Aplica-se a partir de (consultar Toolbox – Device information [Caixa de ferramentas – Informações do dispositivo]):

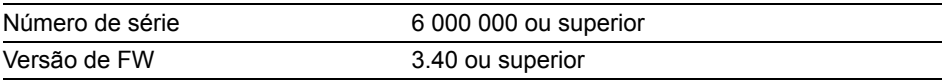

das Pipetas eletrónicas VIAFLO II / VOYAGER II até ser lançada uma versão mais recente.

VIAFLO, VOYAGER, VIALINK e GripTip são marcas comerciais da INTEGRA Holding, Suíça.

#### **Fabricante**

**INTEGRA Biosciences AG**

CH-7205 Zizers, Suíça Tel.: +41 81 286 95 30 Fax: +41 81 286 95 33 info@integra-biosciences.com [www.integra-biosciences.com](https://www.integra-biosciences.com/en)

#### **INTEGRA Biosciences Corp.**

Hudson, NH 03051, EUA Tel.: +1 603 578 5800 Fax: +1 603 577 5529

#### **Apoio ao cliente**

Contacte o seu representante local da INTEGRA Biosciences. Para saber o nome e o endereço, aceda a [www.integra-biosciences.com](https://www.integra-biosciences.com/en).

Mais informações e instruções de utilização noutros idiomas disponíveis em [www.integra-biosciences.com](https://www.integra-biosciences.com/en) ou mediante envio de solicitação para info@integra-biosciences.com.

#### <span id="page-6-0"></span>**1 Introdução**

Estas instruções de utilização contêm todas as informações necessárias para a instalação, utilização e manutenção das Pipetas eletrónicas VIAFLO II / VOYAGER II. Este capítulo descreve os símbolos utilizados nestas instruções de utilização, a utilização prevista das pipetas e as instruções de segurança gerais.

#### <span id="page-6-1"></span>**1.1 Símbolos utilizados**

As instruções de utilização alertam especificamente para riscos residuais através dos seguintes símbolos:

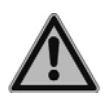

#### *ATENÇÃO*

*Este símbolo alerta para riscos que possam provocar lesões. Também alerta para riscos relacionados com maquinaria, materiais e o meio ambiente. É essencial que siga as medidas de precaução correspondentes.*

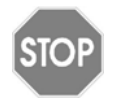

#### *CUIDADO*

*Este símbolo chama a atenção para possíveis danos nos materiais ou para a perda de dados num controlador de microprocessador. Siga as instruções.*

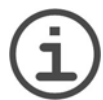

#### *NOTA*

*Este símbolo identifica notas importantes relativas à utilização correta do dispositivo e das funções que reduzem a necessidade de mão de obra.*

#### <span id="page-6-2"></span>**1.2 Utilização prevista**

Este instrumento foi concebido para utilização geral em laboratório, unicamente para fins de investigação. Qualquer utilização deste instrumento em aplicações médicas ou de diagnóstico *in vitro* (IVD) é da total responsabilidade do utilizador.

As Pipetas eletrónicas VIAFLO II / VOYAGER II são pipetas acionadas por um motor de passo e controladas por um microprocessador. São utilizadas para aspirar e dispensar líquidos aquosos dentro do intervalo de volume de 0,5-5000 µl utilizando pontas GripTip para pipetas. Além disso, as pipetas com espaçamento de pontas ajustável VOYAGER II permitem aos utilizadores transferir várias amostras em simultâneo entre diferentes materiais de laboratório.

#### <span id="page-7-1"></span><span id="page-7-0"></span>**1.3 Instruções de segurança**

As Pipetas eletrónicas VIAFLO II / VOYAGER II estão em conformidade com as normas de segurança reconhecidas e são de utilização segura. As pipetas só devem ser utilizadas se estiverem em perfeitas condições e em conformidade com estas instruções de utilização.

O dispositivo pode estar associado a riscos residuais, caso seja utilizado ou manuseado de forma inadequada por pessoal sem formação. Qualquer pessoa que utilize as pipetas deve ter lido e compreendido estas instruções de utilização e, especialmente, as instruções de segurança ou ter sido orientada por supervisores de forma a garantir a utilização segura do dispositivo.

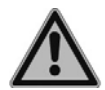

#### *ATENÇÃO*

- Utilize apenas baterias de iões de lítio (#4205) e dispositivos de carregamento INTEGRA originais.
- *As baterias de iões de lítio usadas podem constituir riscos para a segurança. Recomendamos a substituição da bateria após 3 anos de utilização. Substitua também a bateria se os intervalos de carregamento forem invulgarmente curtos ou se o carregamento demorar mais tempo do que o habitual (4 horas ou mais). – Estes são indicadores de que a bateria chegou ao fim do seu tempo de vida útil.*
- *Se a bateria estiver danificada, a tecnologia de iões de lítio comporta o risco de abalo térmico e rutura de células. Não exponha a bateria ao calor (> 60 °C) e evite exercer tensão mecânica. As baterias sujeitas a descargas profundas podem desenvolver curto-circuitos internos, conduzindo ao aumento da taxa de descarga espontânea e a um maior aquecimento durante o carregamento. Esta situação também pode causar instabilidade térmica e rutura de células.*

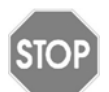

#### *CUIDADO*

*• Para aumentar o tempo de vida útil da bateria, recomenda-se o carregamento da mesma a cada 2 meses, caso a pipeta não seja utilizada com regularidade. Se a pipeta não for utilizada por um período superior a 6 meses, retire a bateria.*

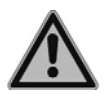

#### *ATENÇÃO*

- N*ão utilize as Pipetas eletrónicas VIAFLO II / VOYAGER II perto de material inflamável ou em áreas com perigo de explosão.Além disso, não pipete líquidos altamente inflamáveis, tais como acetona ou éter.*
- *Ao manusear substâncias perigosas, siga as indicações da Ficha de dados de segurança do material (MSDS) e as diretrizes de segurança, como a utilização de vestuário de proteção e óculos de segurança.*

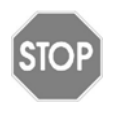

#### *CUIDADO*

- N*ão mergulhe as Pipetas eletrónicas VIAFLO II / VOYAGER II em líquido.O fluido pode danificar as peças internas.Evite pipetar líquidos cujos vapores possam afetar os seguintes materiais: PA (poliamida), POM (polioximetileno), FPM (borracha fluorada), NBR (borracha nitrílica), CR (cloropreno) e silicone.Os vapores corrosivos também podem danificar as peças metálicas no interior do dispositivo.*
- *Não modifique as Pipetas eletrónicas VIAFLO II / VOYAGER II de nenhuma forma. As reparações só podem ser realizadas pela INTEGRA Biosciences ou por um membro autorizado do serviço pós-venda.*
- *As peças só podem ser substituídas por peças originais da INTEGRA Biosciences.*

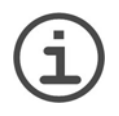

#### *NOTA*

*A exposição prolongada das Pipetas eletrónicas VIAFLO II / VOYAGER II a luz ultravioleta pode causar descoloração e/ou amarelecimento do invólucro da pipeta. No entanto, tal não afetará o desempenho do dispositivo de nenhuma forma.*

Independentemente das instruções de segurança indicadas, devem ser respeitadas as normas e diretrizes adicionais aplicáveis de associações comerciais, autoridades sanitárias, autoridades regulamentares comerciais etc.

Visite o nosso site [www.integra-biosciences.com](https://www.integra-biosciences.com/en) regularmente para obter informações atualizadas sobre os químicos com classificação REACH contidos nos nossos produtos.

### <span id="page-9-0"></span>**2 Descrição do dispositivo**

#### <span id="page-9-1"></span>**2.1 Âmbito de fornecimento**

- Pipeta VIAFLO II ou VOYAGER II
- Bateria recarregável (localizada no interior da pipeta, iões de lítio, 3,7 V, 1050 mAh)
- Embalagem de juntas tóricas sobresselentes (apenas intervalos de volume de 300 μl e 1250 µl)
- Ferramenta de remoção de juntas tóricas (apenas intervalos de volume de 300 μl e 1250 µl)
- Certificado de desempenho

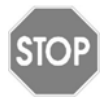

#### *CUIDADO*

*Ao desembalar o dispositivo, verifique o âmbito de fornecimento e inspecione o mesmo quanto a possíveis danos de transporte. Não utilize dispositivos danificados; contacte o seu distribuidor local.*

#### <span id="page-10-0"></span>**2.2 Visão geral das Pipetas eletrónicas VIAFLO II / VOYAGER II**

#### <span id="page-10-1"></span>**2.2.1 Componentes das pipetas**

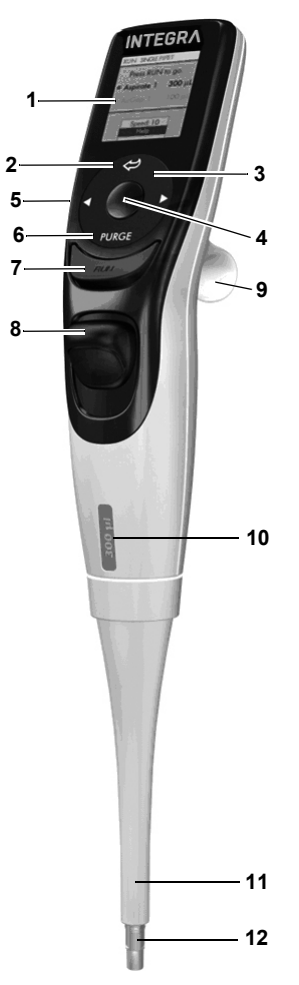

- <span id="page-10-7"></span>**Ecrã**
- <span id="page-10-10"></span>**Botão Voltar:** para voltar atrás
- **Roda tátil:** para deslocar e mover o cursor
- <span id="page-10-11"></span><span id="page-10-3"></span>**Botão OK:** para efetuar uma seleção
- **Botões de seta para a esquerda e para a direita:** para efetuar seleções
- <span id="page-10-8"></span><span id="page-10-4"></span>**Botão PURGE (Purgar):** para pontas vazias
- <span id="page-10-5"></span><span id="page-10-2"></span>**Tecla RUN (Executar):** para iniciar operações
- <span id="page-10-9"></span>**Ejetor de pontas**
- **Gancho de dedo:** para uma utilização fácil
- **Etiqueta de indicação de volume**: a cor é a mesma do folheto da caixa de uma GripTip.
- <span id="page-10-6"></span>**Capa do ejetor**
- **Mecanismo de fixação de pontas**

#### <span id="page-11-0"></span>**2.2.2 Vista traseira**

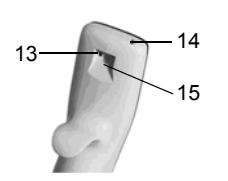

- <span id="page-11-4"></span><span id="page-11-2"></span>13 **Botão Repor**
- <span id="page-11-5"></span>14 **Conector de alimentação**
- 15 **Interface do suporte de carregamento**

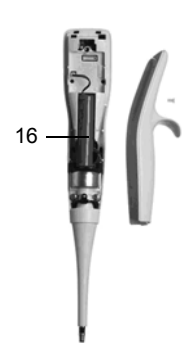

<span id="page-11-6"></span>16 **Bateria**

#### <span id="page-11-3"></span><span id="page-11-1"></span>**2.2.3 Ecrã**

O ecrã apresenta todas as opções de pipetagem.

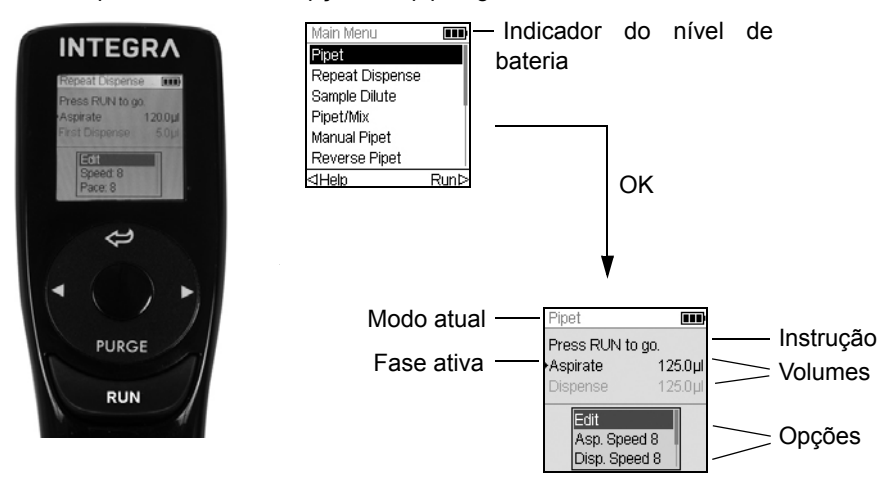

#### <span id="page-12-0"></span>**2.2.4 Roda tátil**

A **Roda tátil** pode ser manuseada apenas com uma mão. Movimentos rotativos dos dedos traduzem-se em movimentos ascendentes e descendentes do cursor no ecrã. A **Roda tátil** funciona plenamente quando utilizada com luvas de látex.

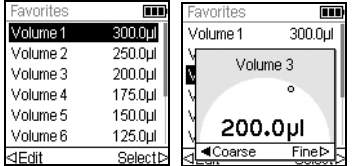

Passe o dedo sobre a **Roda tátil** para escolher (e realçar) uma opção no ecrã. Prima **OK** [\(4](#page-10-3)) para efetuar a seleção.

Quando for apresentado um mostrador de configuração, rode a **Roda tátil** para alterar o valor e prima **OK**.

#### <span id="page-12-1"></span>**2.2.5 Botões de seta para a esquerda a para a direita**

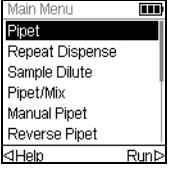

Por vezes, verá  $\triangleleft e \triangleright$  no ecrã. Estes botões são utilizados para selecionar opções.

Prima  $\triangleleft$  para selecionar a opção indicada com a seta para a esquerda (HELP [Ajuda], no exemplo ao lado). Prima  $\triangleright$  para selecionar a opção indicada com a seta para a direita (RUN [Executar], no exemplo).

Nas pipetas VOYAGER II, estes botões também são utilizados para ajustar o espaçamento de pontas.

#### <span id="page-12-2"></span>**2.2.6 Botão PURGE (Purgar)**

Durante a pipetagem, é possível interromper o protocolo de pipetagem em curso e purgar todos os líquidos restantes que ainda se encontrem nas GripTips. Para tal, prima **PURGE (Purgar)** [\(6](#page-10-4)).

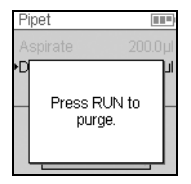

Será apresentada uma mensagem no ecrã da pipeta:

Para prosseguir, prima e solte a **tecla RUN (Executar)** [\(7](#page-10-2)). Após concluir a dispensa, será apresentada a primeira fase do programa em curso.

#### <span id="page-12-3"></span>**2.2.7 Tecla RUN (Executar)**

Prima e solte a **tecla RUN (Executar)** [\(7](#page-10-2)) para iniciar aspirações, dispensas, misturas, purgas e operações de pipetagem especiais. Este botão localiza-se no centro para que possa ser utilizado com a mão esquerda ou direita.

Durante a dispensa, pode premir sem soltar a **tecla RUN (Executar)** para realizar uma descarga em duas fases. Consulte ["4.3.2 Modos de descarga" na página 27](#page-26-1).

#### <span id="page-13-0"></span>**2.2.8 Ejetor de pontas**

O **Ejetor de pontas** ejeta facilmente as pontas do mecanismo de fixação de pontas.

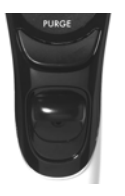

Poderá encontrar o número de série por baixo do ejetor de pontas. Prima sem soltar o ejetor de pontas em posição invertida para ver o número de série com 7 dígitos.

#### <span id="page-13-1"></span>**2.2.9 Botão Repor**

O **botão Repor** [\(13](#page-11-2)) está localizado na parte traseira das pipetas. É utilizado para repor a memória RAM da pipeta. Os programas armazenados na memória são preservados. Uma vez premido, o ecrã de arranque será apresentado.

Prima qualquer tecla para continuar e permitir que o instrumento inicie e regresse ao ecrã inicial. O processo termina com a apresentação do Main Menu (Menu principal).

#### <span id="page-14-0"></span>**3 Instalação**

#### <span id="page-14-1"></span>**3.1 Ambiente de funcionamento**

As Pipetas eletrónicas VIAFLO II / VOYAGER II foram concebidas para utilização em laboratório. Devem ser utilizadas num local seco e livre de pó a uma temperatura de 5– 40 °C e a uma humidade relativa (sem condensação) máxima de 80%.

#### <span id="page-14-2"></span>**3.2 Carregar a bateria**

Todas as Pipetas eletrónicas VIAFLO II / VOYAGER II possuem a mesma bateria de iões de lítio recarregável. Antes da primeira utilização, carregue a bateria completamente. Um carregamento completo demora 2,5 horas (máx. 4 horas) e permite aproximadamente 3000 ciclos de pipetagem para pipetas monocanal e 1500 ciclos para pipetas multicanal.

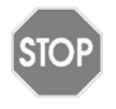

#### *CUIDADO*

*Para aumentar o tempo de vida útil da bateria, recomenda-se o carregamento da mesma a cada 2 meses, caso a pipeta não seja utilizada com regularidade. Se a pipeta não for utilizada por um período superior a 6 meses, retire a bateria.*

É apresentado um indicador de bateria no ecrã da pipeta [\(2.2.3](#page-11-3)) que indica diferentes estados:

- Ícone vermelho intermitente: a bateria está fraca e precisa de ser recarregada. Se não estiver ligada ao adaptador de corrente, a pipeta desligar-se-á em breve.
- Ícone verde: a pipeta está ligada ao adaptador de corrente.
- Barras intermitentes: a pipeta está a recarregar.
- Duas barras estáticas e uma barra intermitente à direita: a pipeta está a recarregar e a bateria está 80% carregada.
- Três barras estáticas: a bateria está totalmente carregada.

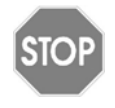

#### *CUIDADO*

*Utilize apenas a bateria, o adaptador de corrente e o suporte de carregamento INTEGRA aprovados. Consulte ["9.1 Acessórios" na](#page-76-3) [página 77](#page-76-3). A utilização de um transformador de corrente incompatível pode danificar a pipeta.*

#### <span id="page-15-0"></span>**3.2.1 Carregar a bateria num suporte**

Utilize um dos diferentes suportes de carregamento (#4210, #4211, #4215, #3215 com #3217 ou #3218. Consulte *["9.1 Acessórios" na página 77](#page-76-3)*) para carregar a bateria.

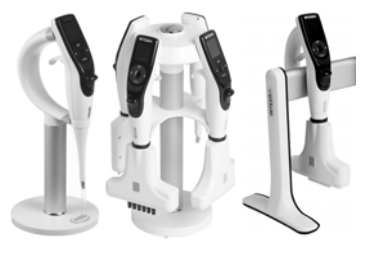

Coloque a pipeta no suporte de carregamento encaixando o recetáculo de alimentação ([15,](#page-11-5) na parte superior traseira da pipeta) no conector de pinos que se encontra na parte superior do suporte.

Ligue o cabo de alimentação adequado à tomada.

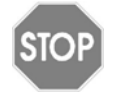

#### *CUIDADO*

*Utilize sempre o adaptador de corrente adequado ao suporte de carregamento.* 

A pipeta ligar-se-á quando colocada no suporte e desligar-se-á quando o tempo para desligamento tiver sido atingido. Consulte também [3.2.2.](#page-15-1) Para desligar, basta levantar a pipeta do suporte.

#### <span id="page-15-1"></span>**3.2.2 Carregar a bateria com o adaptador de corrente**

Com o adaptador de corrente opcional (#4200), é possível utilizar a pipeta enquanto o carregamento é efetuado através do cabo de alimentação.

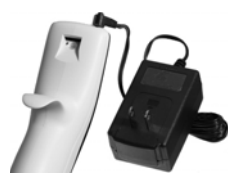

Introduza o conector do adaptador de corrente no recetáculo que se encontra na parte superior traseira da pipeta ([14\)](#page-11-4). Ligue o adaptador de corrente a uma tomada de parede.

A pipeta ligar-se-á quando o cabo de alimentação for ligado.

Se a pipeta estiver inativa durante o carregamento, o ecrã poderá escurecer ou mostrar o ecrã de arranque (consultar ["4.1 Ligar/desligar o dispositivo" na página 25](#page-24-2)), mas continuará a apresentar o indicador do nível de bateria. Quando o tempo de espera é atingido, o ecrã desliga-se. Quando o tempo para desligamento é atingido, o instrumento desliga-se.

#### <span id="page-16-0"></span>**3.3 Trocar a bateria**

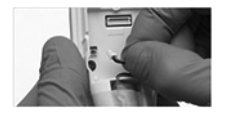

Para trocar a bateria, desaperte o parafuso para remover a proteção da mesma. Desligue a ficha elétrica da bateria ([16\)](#page-11-6). Ligue a ficha elétrica da bateria nova à tomada da pipeta e coloque novamente a proteção na pipeta.

Após trocar a bateria, é ativado um interruptor de proteção. A pipeta só pode ser iniciada após ligação à alimentação de rede.

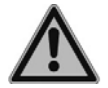

#### *ATENÇÃO*

*As Pipetas eletrónicas VIAFLO II / VOYAGER II da INTEGRA utilizam baterias de iões de lítio. Consulte ["1.3 Instruções de segurança" na página 8](#page-7-1).*

#### <span id="page-16-1"></span>**3.4 Toolbox (Caixa de ferramentas) – Adapte a sua pipeta**

A Toolbox (Caixa de ferramentas) fornece opções de adaptação do dispositivo a aplicações adequadas, definição de preferências pessoais, calibração, conectividade com computadores e informações sobre dispositivos de armazenamento.

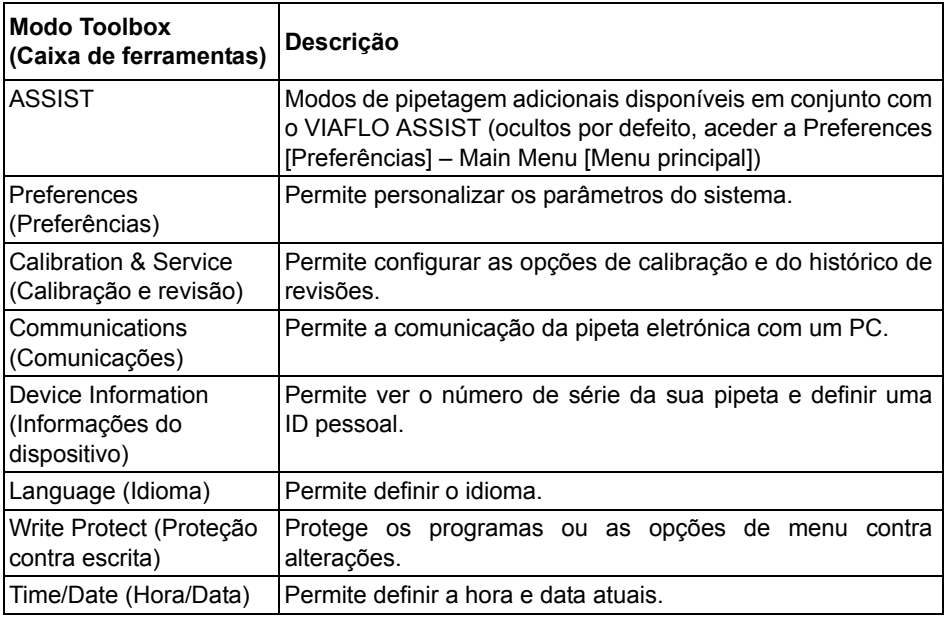

Há informações de ajuda disponíveis para cada modo.

#### <span id="page-17-1"></span><span id="page-17-0"></span>**3.4.1 Preferences (Preferências)**

As preferências personalizam os parâmetros do sistema. Selecione uma preferência e prima **OK** para aceder à mesma.

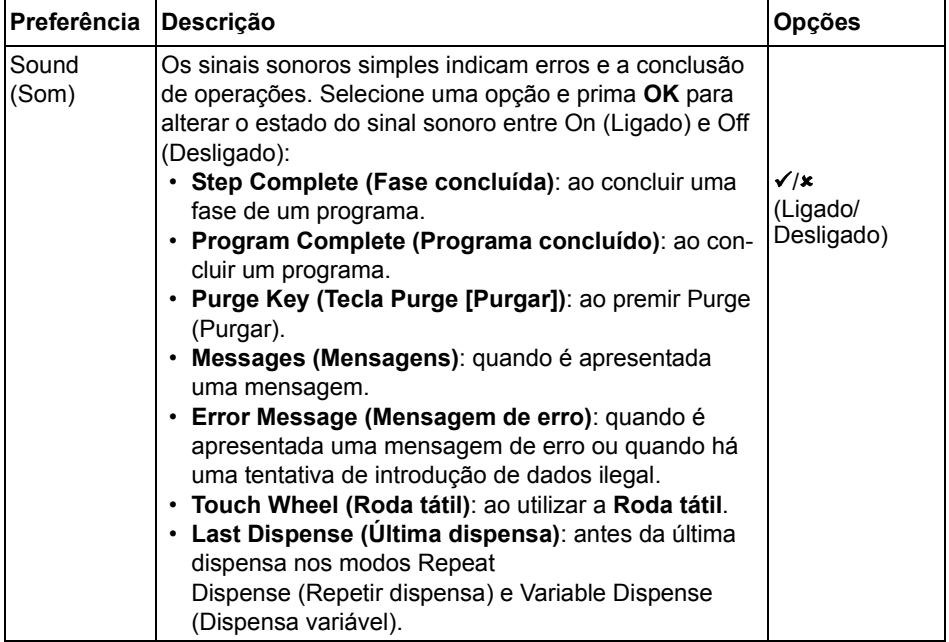

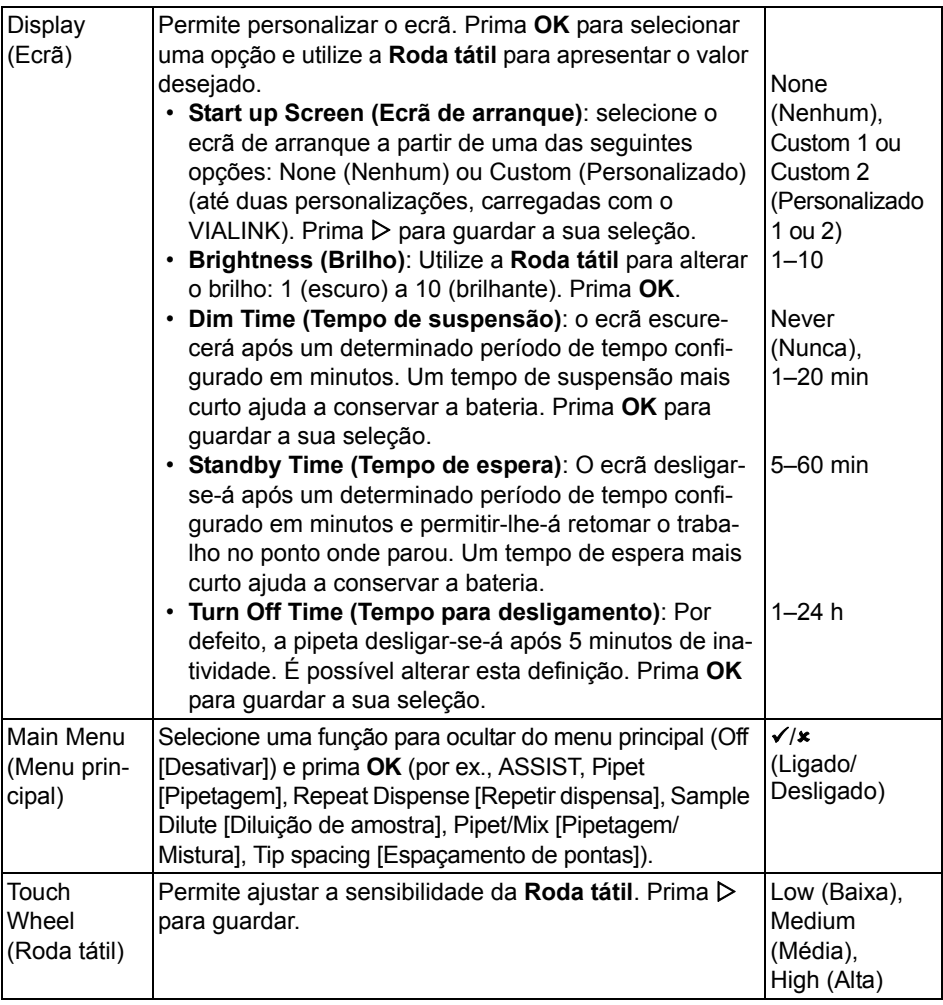

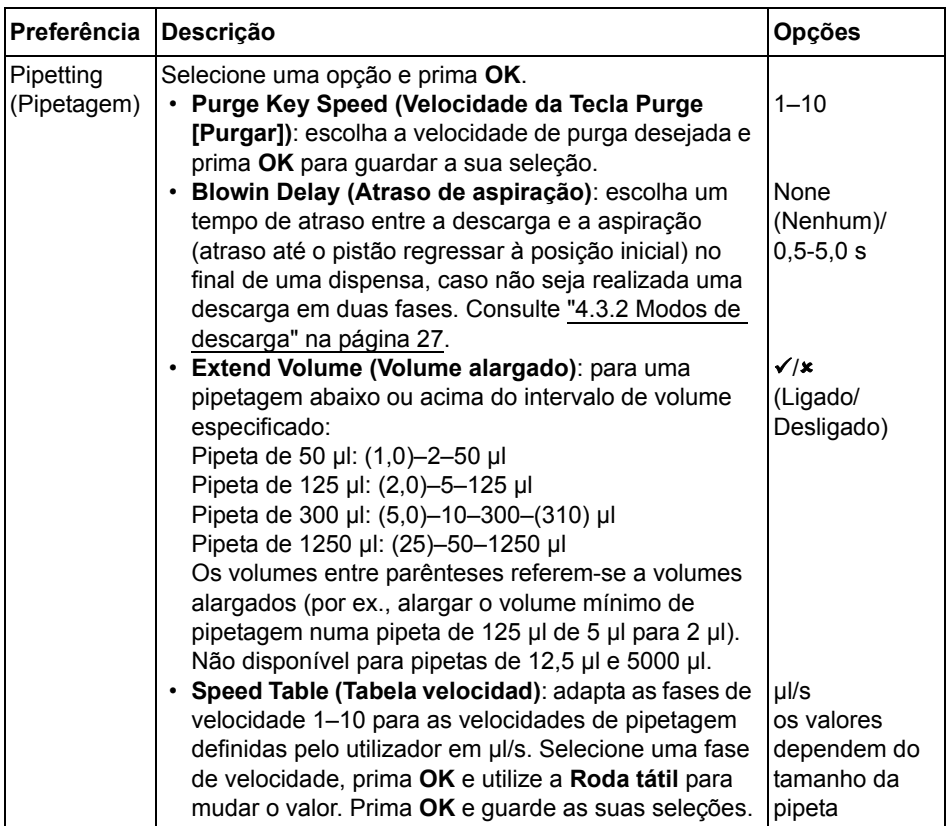

Após alterar as definições desejadas, prima  $\triangleright$  para guardar.

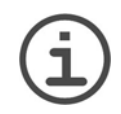

#### *NOTA*

*Não se recomenda o alargamento do intervalo de volume. Não será possível garantir o funcionamento completo e a precisão/exatidão especificada.*

*Os valores predefinidos da tabela de velocidade são otimizados para o motor da pipeta. Alterar os valores pode dar origem a um funcionamento mais ruidoso da pipeta, mas não a danifica.*

#### <span id="page-20-0"></span>**3.4.2 Calibration & Service (Calibração e revisão)**

Estas opções permitem configurar funcionalidades de calibração e rever o histórico de revisões.

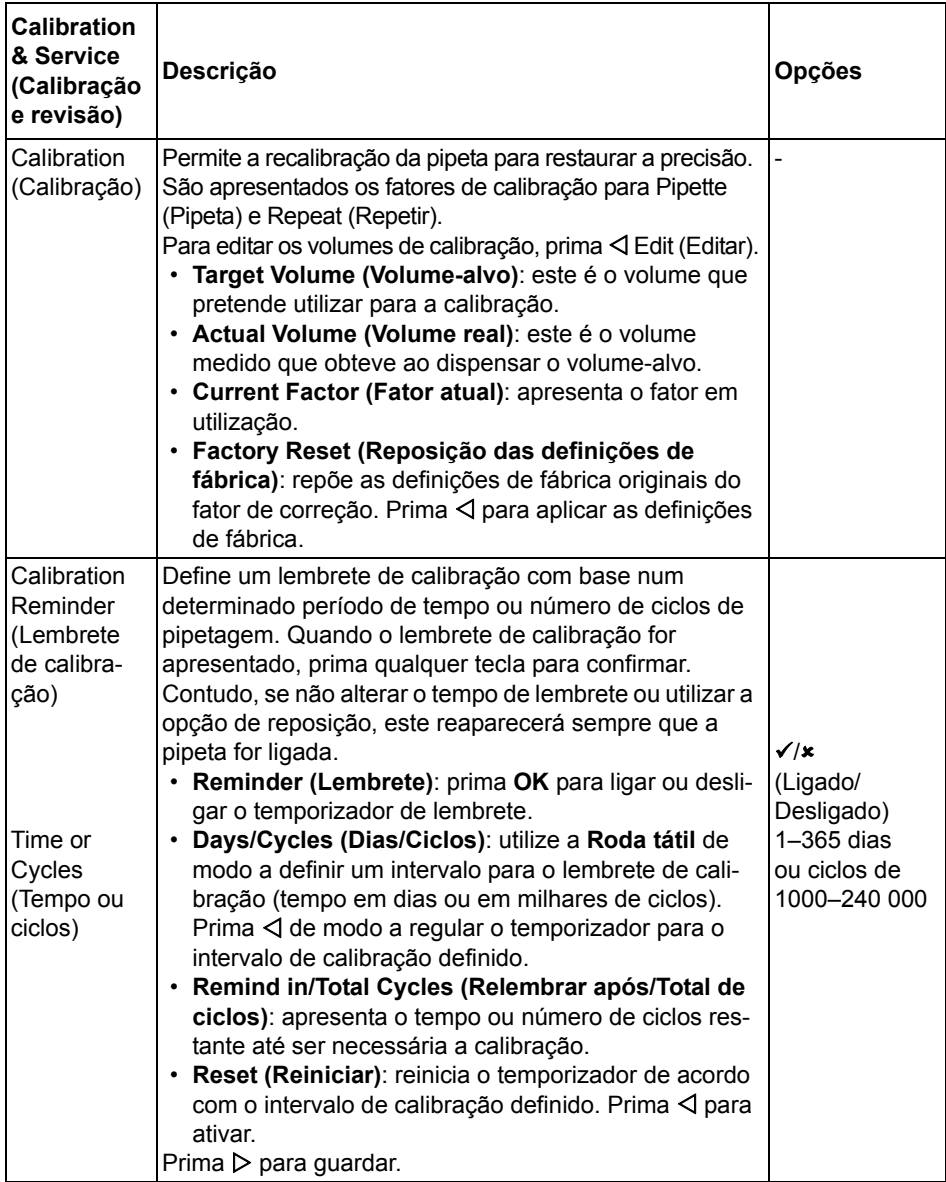

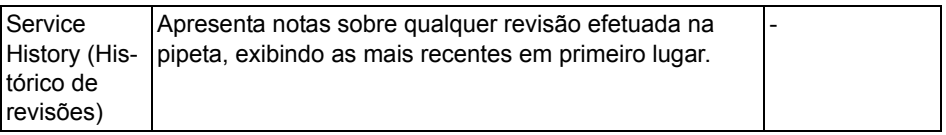

Após alterar as definições desejadas, prima  $\triangleright$  para guardar.

#### <span id="page-21-0"></span>**3.4.3 Communications (Comunicações)**

As Pipetas eletrónicas VIAFLO II / VOYAGER II podem ser programadas a partir de um PC por meio de um Suporte de carregamento/comunicação (#4211), uma Estação de carregamento/comunicação para Suporte linear (#3218) ou através de uma ligação Bluetooth sem fios.

O VIALINK é um software de gestão de pipetas para PC. Permite ao utilizador transferir/ carregar programas personalizados, imagens, atualizações de firmware e históricos de revisões de e para as Pipetas eletrónicas VIAFLO II / VOYAGER II. Pode ser transferido no site da INTEGRA, na secção de produtos. Também é possível encontrar no site uma descrição detalhada do software e respetivas instruções de instalação.

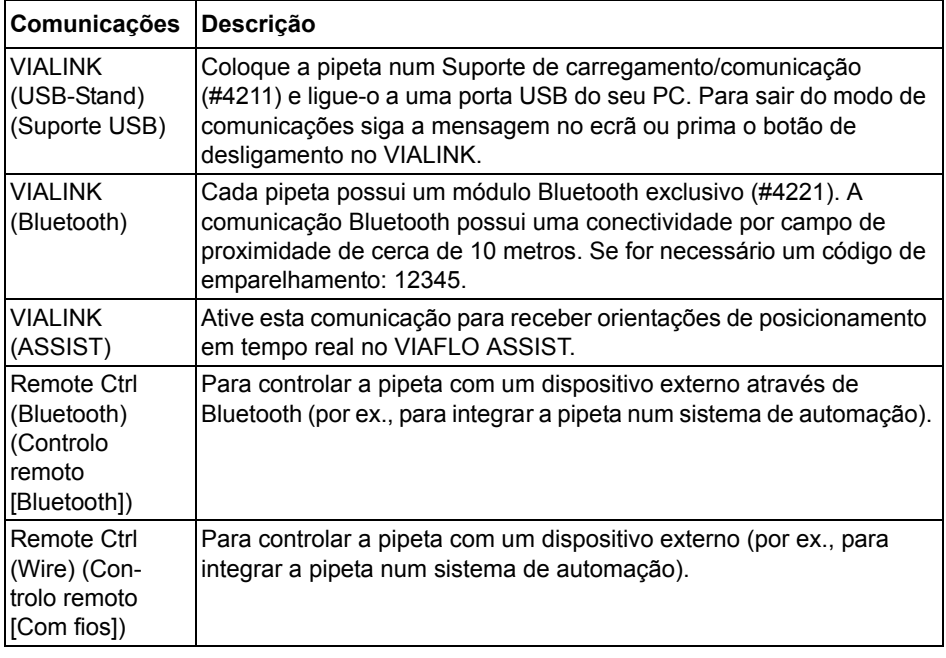

Selecione um tipo de ligação e prima **OK** para permitir a comunicação com o PC. O VIALINK detetará a pipeta automaticamente.

<span id="page-22-0"></span>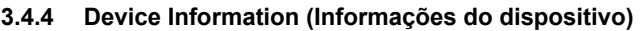

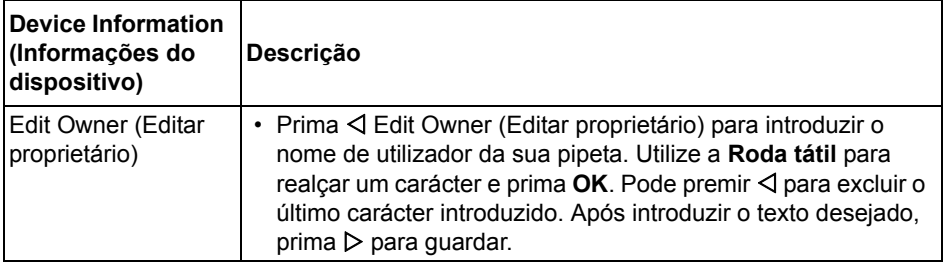

Além disso, são apresentadas as informações da pipeta, como o tamanho da pipeta, o número de canais, o número de série e a versão de firmware (FW) e hardware (HW).

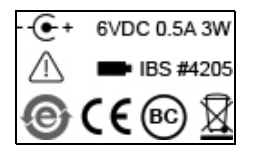

A última página apresenta o ecrã de conformidade, o qual também é apresentado durante o arranque. Esta lista as normas com as quais as pipetas estão em conformidade.

#### <span id="page-22-1"></span>**3.4.5 Language (Idioma)**

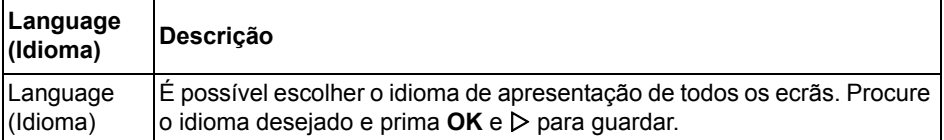

#### <span id="page-23-0"></span>**3.4.6 Write protect (Proteção contra escrita)**

Selecione esta opção para proteger programas e opções do menu contra alterações involuntárias. Continuará a ser possível utilizar os programas de pipetagem.

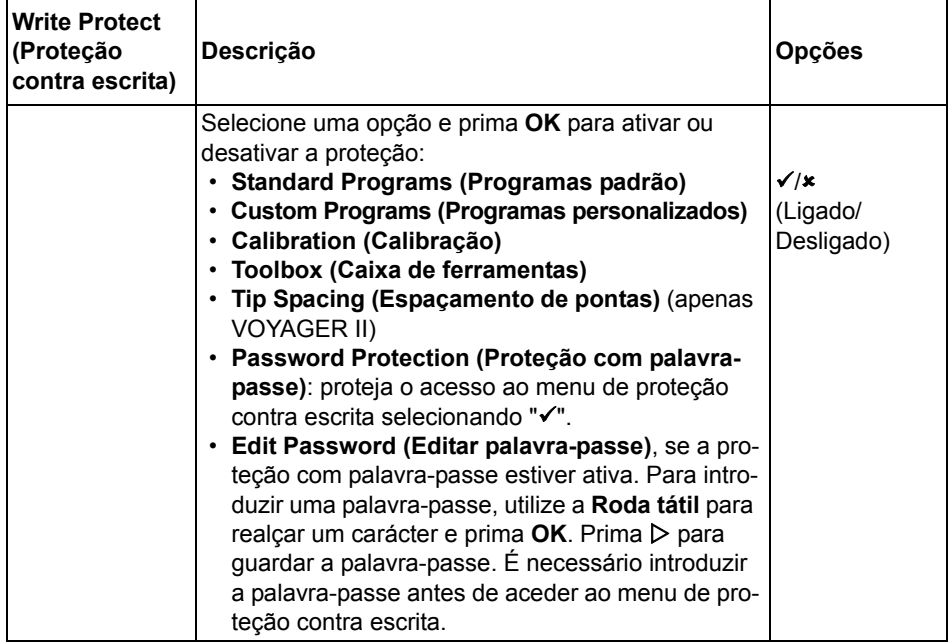

Guarde a palavra-passe num local seguro. Em caso de perda da palavra-passe, contacte a INTEGRA Biosciences para recuperá-la.

#### <span id="page-24-0"></span>**4 Operação**

#### <span id="page-24-2"></span><span id="page-24-1"></span>**4.1 Ligar/desligar o dispositivo**

#### **Ligar:**

Prima e solte a **tecla RUN (Executar)** ([7\)](#page-10-5) para ligar a pipeta.

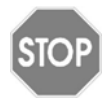

#### *CUIDADO*

*Não toque na roda tátil durante a ligação e até ser apresentado o ecrã inicial, uma vez que a pipeta é calibrada durante o processo de inicialização. Certifique-se de que os mecanismos de fixação de pontas [\(12](#page-10-6)) da pipeta VOYAGER II estão desobstruídos ao ligá-la.*

A pipeta apresenta o ecrã de arranque e realiza uma rotina completa de colocação do motor na posição inicial, para garantir que este se encontra na posição de execução. "Home" (Ecrã inicial) é o ponto de base da pipeta. A colocação em posição inicial é o processo através do qual o motor da pipeta move o(s) pistão(ões) para uma posição de sensor. Esta posição garante que não permanecerá líquido nas pontas. Para as VOYAGER II, a colocação em posição inicial também inclui o motor de espaçamento de pontas. As pontas movem-se para a primeira posição de espaçamento de pontas. Após concluir a colocação em posição inicial, será apresentado o Main Menu (Menu principal).

#### **Desligar:**

Para desligar a pipeta, prima sem soltar o **botão Voltar** ([2\)](#page-10-7) durante 3 segundos.

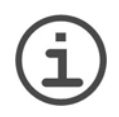

#### *NOTA*

*Após um período de inatividade predefinido, a pipeta irá escurecer e desligar automaticamente. Por defeito, esse período é de 5 minutos, mas pode ser configurado na Toolbox (Caixa de ferramentas) (consultar ["3.4.1](#page-17-1) [Preferences \(Preferências\)" na página 18](#page-17-1)).*

#### <span id="page-25-0"></span>**4.2 Encaixar e remover pontas para pipetas GripTips**

# **STOP**

*Para garantir um desempenho ideal das suas Pipetas eletrónicas VIAFLO II / VOYAGER II, utilize sempre GripTips adequadas. Consulte ["9.2](#page-76-4) [Consumíveis" na página 77.](#page-76-4)*

O sistema GripTip exclusivo das pipetas INTEGRA reduz a força de fixação e ejeção e garante um encaixe perfeito para evitar que as pontas caiam e assegurar uma vedação adequada. Numa pipeta multicanal, todas as pontas são colocadas à mesma altura.

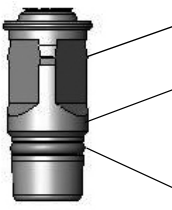

*CUIDADO*

O rebordo no interior das GripTips envolve as várias saliências, garantindo um encaixe sólido das pontas.

Um rebordo proporciona um batente fixo para evitar o aperto excessivo das pontas. Sem martelar, a ponta fica encaixada ou não, não existindo uma posição intermédia.

A junta tórica proporciona uma superfície de vedação flexível e sólida à ponta da pipeta.

#### **Encaixar as pontas:**

Ao colocar a(s) ponta(s), pressione a pipeta contra as GripTip(s) adequadas até ouvir e sentir um clique, que indica a vedação. Assim que sentir o clique, deixe de exercer pressão. Ao colocar pontas para pipetas GripTip numa pipeta multicanal, agite lentamente a pipeta de um lado para o outro para garantir uma vedação adequada.

#### **Eliminar as pontas usadas:**

Se houver líquido nas pontas, esvazie-as premindo o **botão PURGE (Purgar)** [\(6](#page-10-8)). É possível ejetar facilmente as pontas premindo o **Ejetor de pontas** [\(8](#page-10-9)).

#### <span id="page-25-1"></span>**4.3 Iniciar pipetagem**

#### <span id="page-25-2"></span>**4.3.1 Pipetagem**

Utilize a **Roda tátil** ([3\)](#page-10-10) para procurar o modo de pipetagem desejado e prima **OK** [\(4](#page-10-11)). Os parâmetros selecionados para a ação que irá realizar serão apresentados no ecrã Run (Executar).

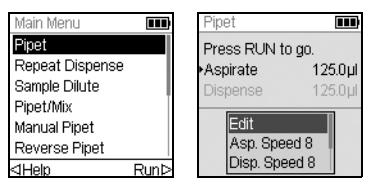

Introduza as pontas no líquido a transferir. Prima e solte a **tecla RUN (Executar)** [\(7](#page-10-5)) para aspirar o volume selecionado na primeira fase do seu protocolo (apresentado no ecrã Run [Executar]).

Para executar as fases seguintes, prima a **tecla RUN (Executar)**.

Para obter uma descrição detalhada, consulte ["5.2 Descrição detalhada dos modos de](#page-37-2) [pipetagem" na página 38](#page-37-2). É possível alterar os parâmetros do modo de pipetagem a qualquer momento. Consulte as secções seguintes.

#### <span id="page-26-1"></span><span id="page-26-0"></span>**4.3.2 Modos de descarga**

Durante a última dispensa de um programa, é realizada uma descarga automática. É possível aspirar líquido novamente para as pontas quando os pistões regressam à posição inicial – um processo designado por "aspiração". Há duas formas de executar o processo de descarga/aspiração:

- **Automatic blowout (Descarga automática)**: premir (e soltar) a **tecla RUN (Executar)** inicia a dispensa com descarga e aspiração automáticas. É possível escolher um tempo de atraso entre a descarga e a aspiração. Consulte "Pipetting – Blowin Delay" (Pipetagem – Atraso de aspiração), em ["3.4.1 Preferences \(Preferências\)" na](#page-17-1)  [página 18.](#page-17-1)
- **Automatic two-step blowout (Descarga automática em duas fases)**: realize uma descarga em duas fases para atrasar manualmente a aspiração:
- Prima sem soltar a **tecla RUN (Executar)** para iniciar a dispensa com descarga.
- Remova as pontas do recipiente de destino.
- Solte a **tecla RUN (Executar)** para iniciar a aspiração.

#### <span id="page-27-0"></span>**4.3.3 Recomendações para pipetagem**

A INTEGRA Biosciences recomenda as técnicas que se seguem para obter melhores resultados de pipetagem. Estas técnicas estão em conformidade com a norma ISO 8655-2.

- É aconselhável mergulhar suficientemente as GripTips no líquido (2–3 mm) para permitir a aspiração do volume desejado.
- Humedeça sempre as GripTips previamente. Após colocar as pontas na pipeta, aspire e dispense o volume total 2–3 vezes para revestir o interior das pontas para pipetas. O humedecimento prévio ajuda a garantir que o líquido e o ar no interior das pontas se mantêm à mesma temperatura e o espaço de ar viciado se mantém húmido.
- As Pipetas eletrónicas VIAFLO II / VOYAGER II são pipetas de deslocação de ar. Para dispensar líquidos adequadamente, certifique-se de que a ponta da pipeta se encontra a um ângulo de 0–20° relativamente à parede do recipiente ou reservatório. Após a dispensa, deve pressionar as GripTips contra a parede ou mergulhá-las no líquido. Este processo é designado como "separação por contacto" ou "contacto com ponta" e evita que o líquido adira às pontas para pipetas.
- Em programas como Repeat Dispense (Repetir dispensa), é possível programar a primeira e última dispensas. Estas duas dispensas não são utilizadas e são eliminadas como resíduos, uma vez que contêm os erros de pipetagem acumulados. Se a precisão e a exatidão forem de grande importância, recomenda-se a utilização de uma primeira e última dispensa.
- As amostras viscosas devem ser aspiradas e dispensadas à velocidade mais baixa para garantir a precisão de pipetagem. Além disso, o modo de pipetagem "Reverse pipet" (Pipetagem inversa) pode ser utilizado para otimizar os resultados de pipetagem com amostras viscosas.
- Para pipetar líquidos com pressões de vapor elevadas (como o metanol e o etanol), utilize velocidades de pipetagem relativamente rápidas e evite pausas prolongadas após a aspiração.
- Calibre com base no tipo de fluido. As Pipetas eletrónicas VIAFLO II / VOYAGER II são testadas e calibradas em fábrica para utilização com água destilada à temperatura ambiente. Se o líquido a utilizar possuir propriedades físicas diferentes (gravidade específica e pressão de vapor) das da água, pode ser necessário recalibrar as pipetas. É possível aceder ao modo Calibration (Calibração) no menu Toolbox (Caixa de ferramentas).

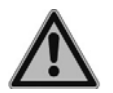

#### *ATENÇÃO*

*Evite a pipetagem por longos períodos de tempo. Para minimizar o risco de lesões por esforços repetitivos, faça pausas de vários minutos.*

#### <span id="page-28-0"></span>**4.4 Definições e opções de pipetagem**

#### <span id="page-28-1"></span>**4.4.1 Opção Edit (Editar)**

A opção Edit (Editar) está disponível em todos os modos. Permite aceder às variáveis ajustáveis dos modos de pipetagem. Estas variáveis incluem Speed (Velocidade), Volume, Pace (Ritmo), Count (Contagem), Mix Cycles (Ciclos de mistura), Rows (Linhas), Direction (Direção) e Tip Spacing (Espaçamento de pontas) (VOYAGER II).

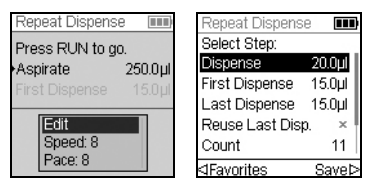

Selecione um modo de pipetagem. Em seguida, selecione Edit (Editar) na lista de opções e prima **OK**. É apresentada uma lista de fases associadas. Por exemplo, ao selecionar Edit (Editar) no ecrã Repeat Dispense (Repetir dispensa), são apresentadas as fases modificáveis associadas a Repeat Dispense (Repetir dispensa).

#### <span id="page-28-2"></span>**4.4.2 Seleção de volume**

Para alterar um volume, selecione a opção Edit (Editar) e prima **OK**. São apresentados os volumes ajustáveis.

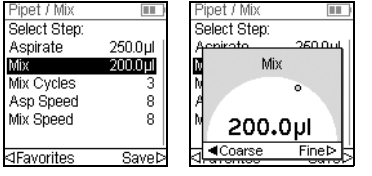

Utilize a **Roda tátil** para realçar o volume que deseja alterar (Aspirate [Aspirar], Dispense [Dispensar], Mix [Misturar] ou Air Gap [Folga de ar]).

Prima **OK** e será apresentado um "mostrador" de configuração de volume.

Utilize a **Roda tátil** para alterar o volume. Prima **OK** para confirmar a seleção de volume e  $\triangleright$  para quardar.

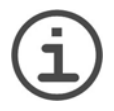

#### *NOTA*

*Utilize os Botões de seta para alterar o volume em pequenos ou grandes incrementos. Selecione COARSE (Grandes) (com ) para alterar o volume em incrementos maiores. Selecione FINE (Pequenos) (com ) para alterar o volume em incrementos menores. O tamanho dos incrementos varia consoante o intervalo de volume da pipeta, conforme descrito em ["8.5](#page-72-1) [Especificações das pipetas" na página 73.](#page-72-1)* 

#### **Definir e selecionar volumes favoritos**

É possível definir, guardar e selecionar até dez volumes favoritos para um acesso rápido. Estes volumes têm de estar dentro do intervalo de volume da pipeta.

Há duas formas de aceder à lista de volumes favoritos e personalizá-la:

- No modo Pipet (Pipetagem), utilize a **Roda tátil** para realçar a opção Favorites (Favoritos) e prima **OK**.
- Noutros modos, selecione a opção Edit (Editar) e prima **OK**. São apresentadas as fases com os volumes a ajustar. Utilize a **Roda tátil** para realçar o volume desejado e prima  $\triangleleft$  Favorites (Favoritos) para apresentar a lista de volumes favoritos.

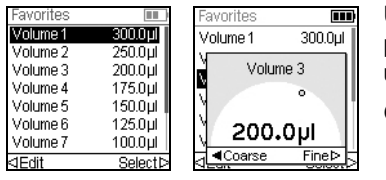

Utilize a **Roda tátil** para realçar o volume desejado e prima  $\triangleright$  Select (Selecionar). Em alternativa, altere um volume premindo  $\triangleleft$  Edit (Editar).

Guarde a sua configuração  $\triangleright$ .

#### <span id="page-29-0"></span>**4.4.3 Seleção de velocidade**

A opção de velocidade controla a velocidade de aspiração, dispensa ou mistura de líquido em cada modo. A velocidade pode ser definida como um valor entre 1 (mais lento) e 10 (mais rápido). Consulte também ["8.3 Velocidade de pipetagem" na página 70.](#page-69-1)

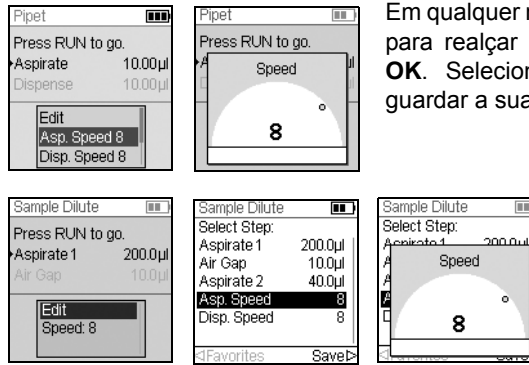

Em qualquer modo de pipetagem, utilize a **Roda tátil** para realçar a opção Speed (Velocidade) e prima **OK**. Selecione a velocidade e prima **OK** para guardar a sua configuração.

> É possível alterar a velocidade na maioria dos menus Edit (Editar). Procure Speed (Velocidade) e clique em **OK**. Escolha a velocidade e prima  $OK e \triangleright$  para guardar a sua seleção.

As velocidades selecionadas em cada modo (ou seja, Pipet [Pipetagem], Repeat Dispense [Repetir dispensa] etc.) são armazenadas apenas para esse modo.

m

ò

É possível definir velocidades de forma independente para cada operação (Aspirate [Aspirar], Dispense [Dispensar], Mix [Misturar]).

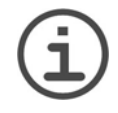

#### *NOTA*

*As amostras viscosas devem ser aspiradas e dispensadas à velocidade mais baixa para garantir a precisão de pipetagem.*

*Para dispensar líquidos com baixa viscosidade e elevada pressão de vapor, como o etanol, utilize velocidades de pipetagem relativamente rápidas e evite pausas prolongadas entre aspirações.*

#### <span id="page-30-0"></span>**4.4.4 Pace (Ritmo)**

A opção Pace (Ritmo) define o intervalo temporal entre dispensas em pipetagens repetidas. A opção Pace (Ritmo) é utilizada nos modos Repeat Dispense (Repetir dispensa) e Variable Dispense (Dispensa variável). Se premir sem soltar a **tecla RUN (Executar)**, a pipeta dispensará vários volumes programados ao ritmo selecionado. Solte a **tecla RUN (Executar)** para interromper a dispensa ritmada. Prima **RUN (Executar)** para prosseguir com a dispensa.

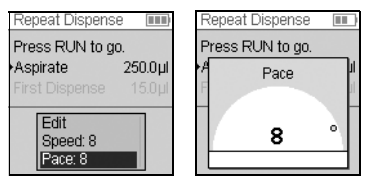

Utilize a **Roda tátil** para selecionar o Pace (Ritmo) desejado e prima **OK**.

Defina o ritmo como None (Nenhum) ou escolha entre 1 (mais lento) e 9 (mais rápido).

Prima **OK** para guardar a sua configuração.

#### <span id="page-30-1"></span>**4.4.5 Count (Contagem), Mix Cycle (Ciclo de mistura) e Rows (Linhas)**

As fases Count (Contagem), Mix Cycle (Ciclo de mistura) e Rows (Linhas) são utilizadas em vários modos. Consulte ["5.2 Descrição detalhada dos modos de pipetagem" na](#page-37-2) [página 38.](#page-37-2) É possível aceder a cada uma delas na opção Edit (Editar). Utilize a **Roda tátil** para realçar a fase e prima **OK**.

A opção Count (Contagem) define o número de fases de dispensa. A opção Mix Cycle (Ciclo de mistura) define o número de misturas. No modo de diluição em série, a opção Rows (Linhas) define o número de colunas. Um indicador de coluna apresentará o número de diluições realizadas. As colunas (primeiro número) e os Mix Cycles (Ciclos de mistura) (segundo número) são identificados no ecrã. Os Mix Cycles (Ciclos de mistura) são apresentados a vermelho durante a mistura. Um triângulo preto no número de colunas indica a fase ativa do programa.

Selecione o valor desejado. Prima **OK** e, em seguida, prima  $\triangleright$  para guardar a(s) suas definição(ões).

#### <span id="page-30-2"></span>**4.4.6 Help (Ajuda)**

As informações de ajuda disponíveis para cada modo descrevem o funcionamento do modo.

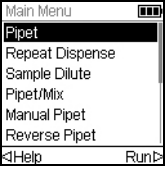

No Main Menu (Menu principal), realce um modo de pipetagem e, em seguida, prima  $\triangleleft$  para selecionar a opção Help (Ajuda).

#### <span id="page-31-0"></span>**4.5 Espaçamento de pontas VOYAGER II**

As pipetas VOYAGER II oferecem a possibilidade de ajustar o espaçamento de pontas. O espaçamento é expresso em milímetros e representa a distância entre as pontas adjacentes.

#### <span id="page-31-1"></span>**4.5.1 Definir o número de posições de pontas e o espaçamento de pontas**

É possível definir duas ou três posições de espaçamento de pontas.

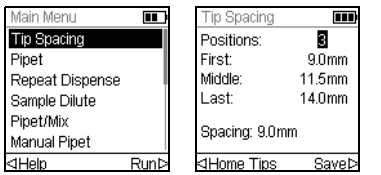

Utilize a roda tátil para realçar Tip Spacing (Espaçamento de pontas) no Main Menu (Menu principal). Prima **OK**. O menu de espaçamento de pontas apresenta:

- O número de posições de pontas para as quais as VOYAGER II se moverão (2 ou 3).
- As posições First (Primeira), Middle (Intermédia) e Last (Última).
- O espaçamento atual a que se encontram as pontas.

Para alterar o número de posições de pontas entre as quais alternar, utilize a roda tátil para selecionar Positions (Posições). Prima **OK** para alternar entre 2 ou 3 posições. Prima  $\triangleright$  para guardar esta seleção. Se forem escolhidas 2 posições, a posição Middle (Intermédia) ficará inativa.

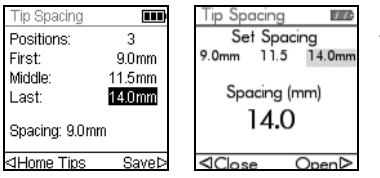

Para alterar um espaçamento de pontas, utilize a roda tátil para selecionar a primeira posição, a posição intermédia ou a última posição. Prima **OK** e o menu Set Spacing (Definir espaçamento) será apresentado.

Prima < Close (Fechar) para reduzir ou Open (Abrir)  $\triangleright$  para aumentar o espacamento de pontas gradualmente. As pontas mover-se-ão, permitindo associar visualmente o espaçamento de pontas aos recipientes pretendidos. Quando o espaçamento de pontas desejado for alcançado, prima **OK**.

Efetue as alterações desejadas em todas as posições. Quando tiver concluído, prima  $\triangleright$ para guardar todas as seleções.

#### <span id="page-32-0"></span>**4.5.2 Operação de espaçamento de pontas**

Selecione a função de pipetagem desejada (Pipet [Pipetagem], Repeat Dispense [Repetir dispensa], Sample Dilute [Diluição de amostra] etc.). A parte inferior do ecrã apresenta os espaçamentos de pontas atualmente disponíveis. A posição atual está realçada.

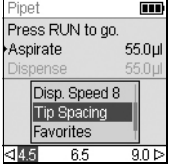

As posições First (Primeira), Middle (Intermédia) e Last (Última) são apresentadas da esquerda para a direita.

Na imagem adjacente, os 9,0 mm correspondem à posição First (Primeira), os 11,5 mm à posição Middle (Intermédia) e os 14,0 mm à posição Last (Última). A posição atual está realçada.

Prima  $\triangleleft$  ou  $\triangleright$  para mover as pontas para a posição seguinte.

O espaçamento de pontas pode ser alterado em qualquer fase do programa.

#### <span id="page-32-1"></span>**4.5.3 Colocação das pontas em posição inicial**

Se o motor de espaçamento de pontas tiver sido impedido de adquirir a posição adequada, pode ser necessário colocar as pontas na posição inicial. Sempre que a pipeta é ligada, o motor de espaçamento de pontas regressa à posição inicial e move-se para a primeira posição de espaçamento de pontas.

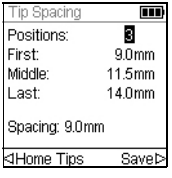

Sempre que necessário, também é possível colocar o motor de espaçamento de pontas na posição inicial.

Para tal, prima < Home Tips (Colocar pontas em posição inicial) no menu Tip Spacing (Espaçamento de pontas).

#### <span id="page-33-0"></span>**4.6 Resolução de problemas/FAQ**

#### <span id="page-33-1"></span>**4.6.1 Geral**

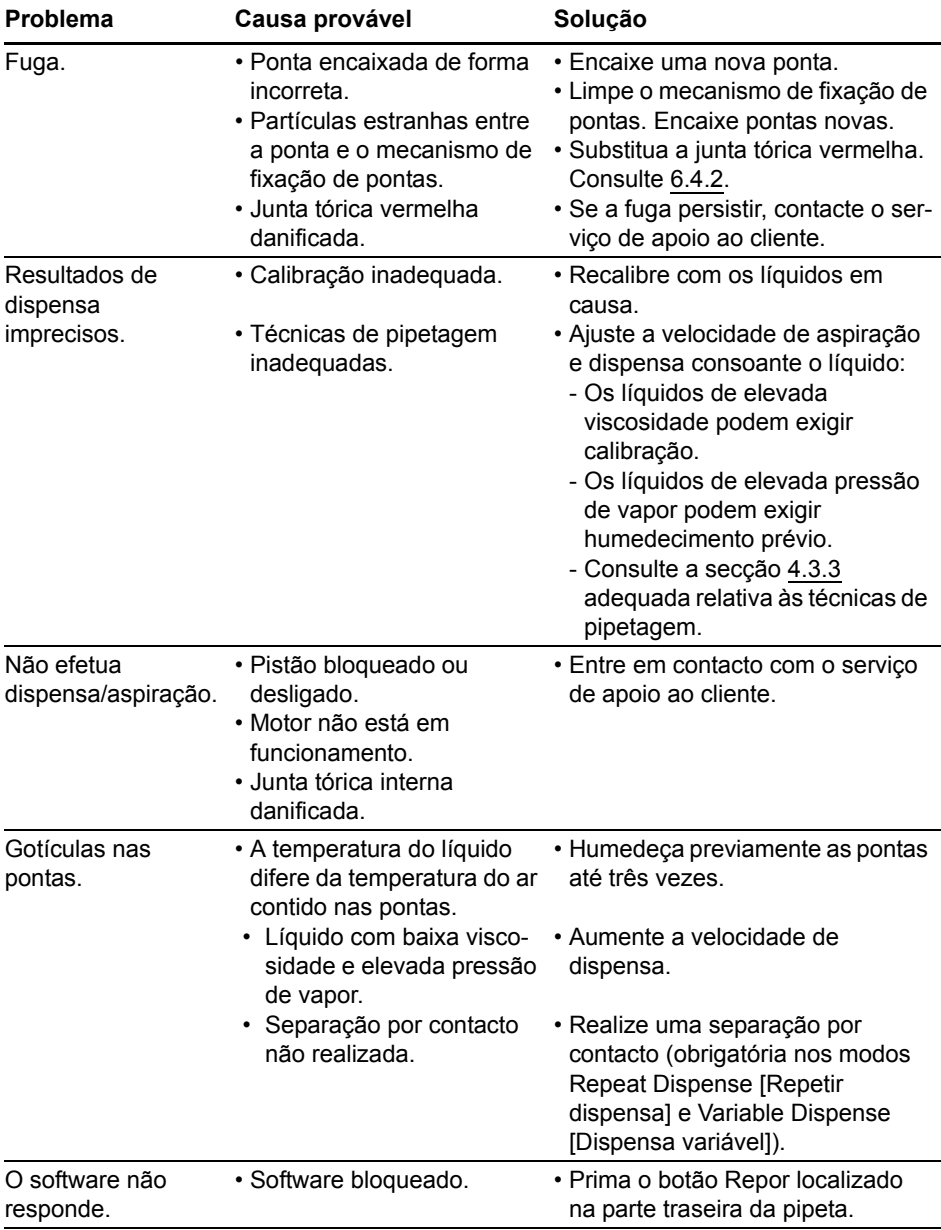

#### <span id="page-34-0"></span>**4.6.2 Eletrónica**

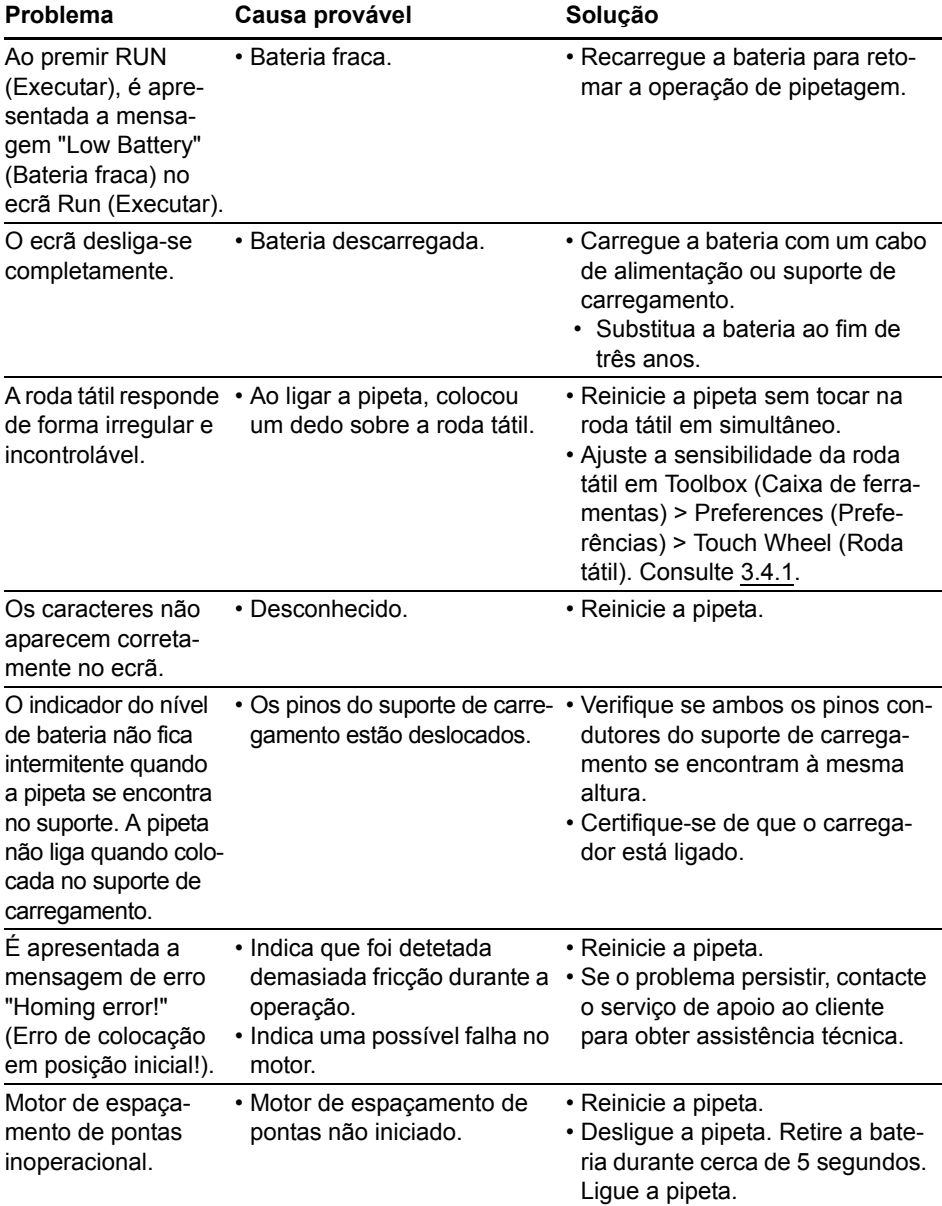

#### <span id="page-35-0"></span>**5 Modos de pipetagem**

Este capítulo descreve como configurar programas nas Pipetas eletrónicas VIAFLO II / VOYAGER II de duas formas:

- **Modos de pipetagem baseados em funções**: é possível selecionar entre dez modos de pipetagem predefinidos que pode editar e executar facilmente. Estes são descritos nas secções seguintes.
- **Modo de programação personalizado baseado em fases**: é possível criar e armazenar até quarenta protocolos de pipetagem multifaseados utilizando as funções básicas Aspirate (Aspirar), Dispense (Dispensar), Mix (Misturar), Purge (Purgar), Prompt (Mensagem), Loop (Ciclo) e Tip Spacing (Espaçamento de pontas) apresentadas em ["5.2 Descrição detalhada dos modos de pipetagem" na página 38](#page-37-0). O modo de programação personalizado é descrito em ["5.3 Modo de programação personalizado](#page-48-0)  [baseado em fases" na página 49](#page-48-0)

#### <span id="page-35-1"></span>**5.1 Visão geral dos modos de pipetagem**

A tabela abaixo fornece uma visão geral dos modos de pipetagem selecionáveis. É possível aceder a todos os modos a partir do Main Menu (Menu principal). Utilize a **Roda tátil** para procurar o modo de pipetagem desejado.

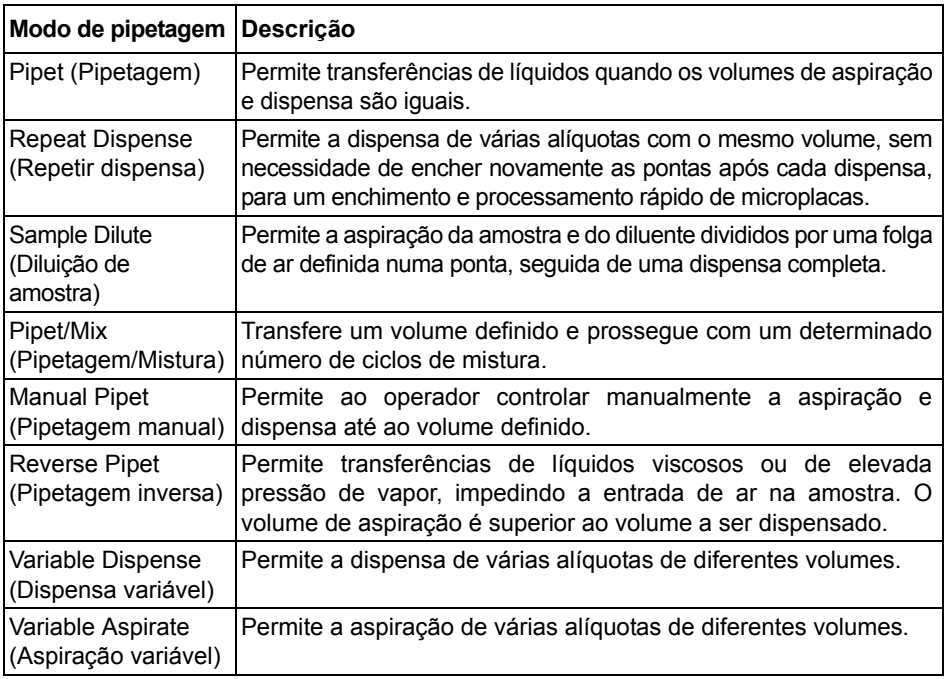
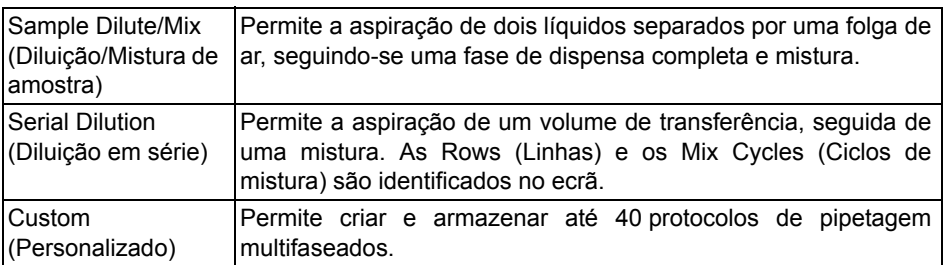

Prima o botão **OK** para aceder ao modo de pipetagem e começar a definir os parâmetros.

# **5.2 Descrição detalhada dos modos de pipetagem**

As Pipetas eletrónicas VIAFLO II / VOYAGER II oferecem dez modos de pipetagem predefinidos. É possível conciliar a maioria dos protocolos de manuseamento de líquidos utilizando estes modos. As opções e fases dos diferentes modos de pipetagem são descritas nas subsecções que se seguem.

É possível guardar todos os programas predefinidos como programas personalizados. Após configurar o modo de pipetagem com os seus parâmetros, selecione  $\rightarrow$ Custom (Personalizado). Introduza um nome para o programa. O programa é armazenado na secção de programas Custom (Personalizados).

# **5.2.1 Modo Pipet (Pipetagem)**

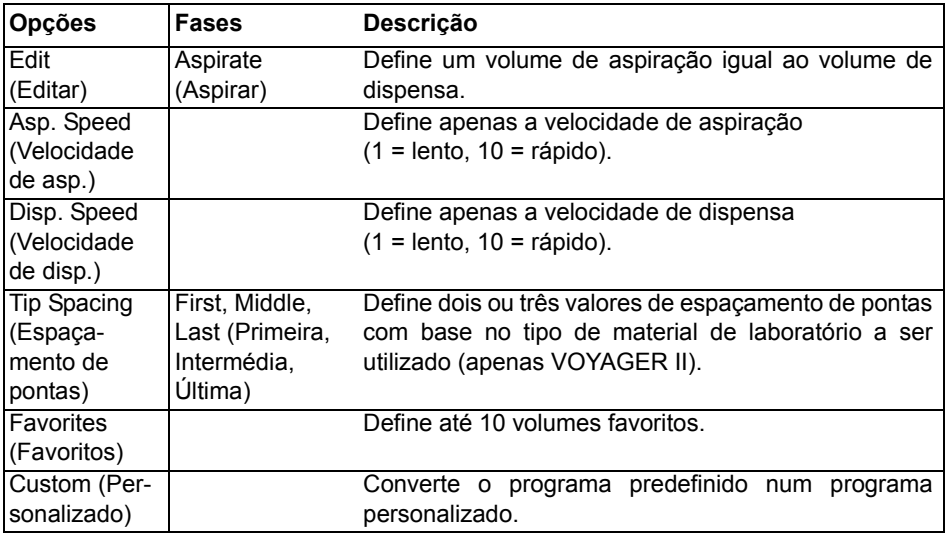

**Aplicação:** utilize este modo para transferências rápidas de líquidos.

- Com a(s) ponta(s) mergulhada(s) no líquido, prima e solte a **tecla RUN (Executar)** para aspirar.
- Com a(s) ponta(s) na placa de destino, prima sem soltar a **tecla RUN (Executar)** para executar a dispensa e realizar uma descarga em duas fases. Consulte ["4.3.2 Modos](#page-26-0)  [de descarga" na página 27](#page-26-0).
- Quando tiver removido as pontas da placa de destino, solte a **tecla RUN (Executar)**.

# **5.2.2 Modo Repeat dispense (Repetir dispensa)**

**Aplicação:** este modo pode ser utilizado para adicionar rapidamente um reagente às microplacas a partir de um recipiente de origem. É possível dispensar um elevado volume de líquido aspirado em várias alíquotas para diferentes alvos.

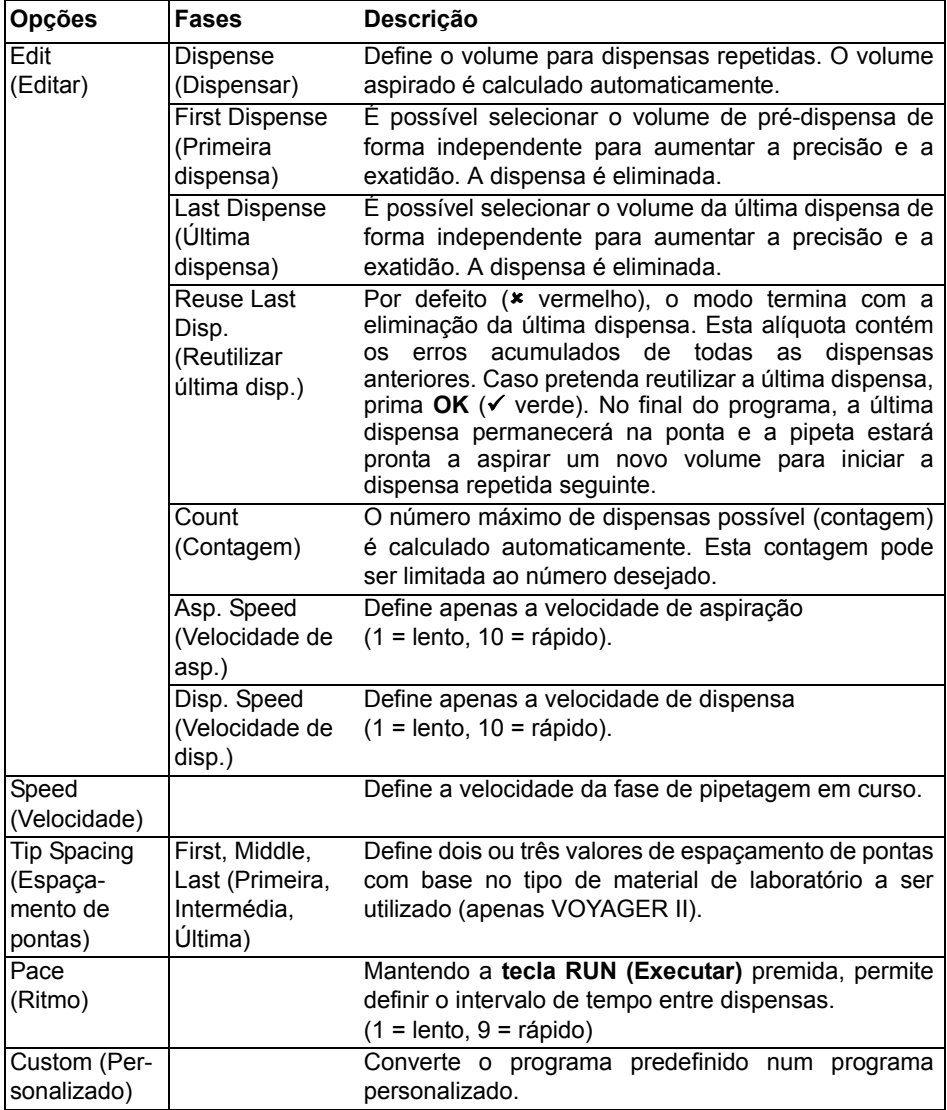

- Com a(s) ponta(s) mergulhadas no líquido, prima e solte a **tecla RUN (Executar)** para iniciar a fase de aspiração.
- Prima e solte a **tecla RUN (Executar)** para cada dispensa. Em alternativa, prima sem soltar **RUN (Executar)** para executar dispensas ritmadas. O número da dispensa é apresentado no ecrã.
- Ao alcançar a última dispensa, a pipeta interromperá as dispensas ritmadas. Pode optar por utilizar esta última dispensa ou eliminá-la.
	- Se a reutilização da última dispensa não estiver ativada, prima sem soltar a **tecla RUN (Executar)** para purgar o volume da última dispensa com uma descarga em duas fases.
	- Se a reutilização da última dispensa estiver ativada, é possível iniciar o ciclo de dispensa repetida seguinte através da aspiração do líquido para a última dispensa na ponta. Para concluir o ciclo de dispensa repetida, prima **Purge (Purgar)**.

# **5.2.3 Modo Sample dilute (Diluição de amostra)**

**Aplicação:** realize diluições de amostras precisas utilizando diluente para captar pequenos volumes de amostras nas pontas para pipetas. Uma folga de ar mantém o líquido separado nas pontas, ajudando a minimizar a passagem de diluente ao aspirar a amostra.

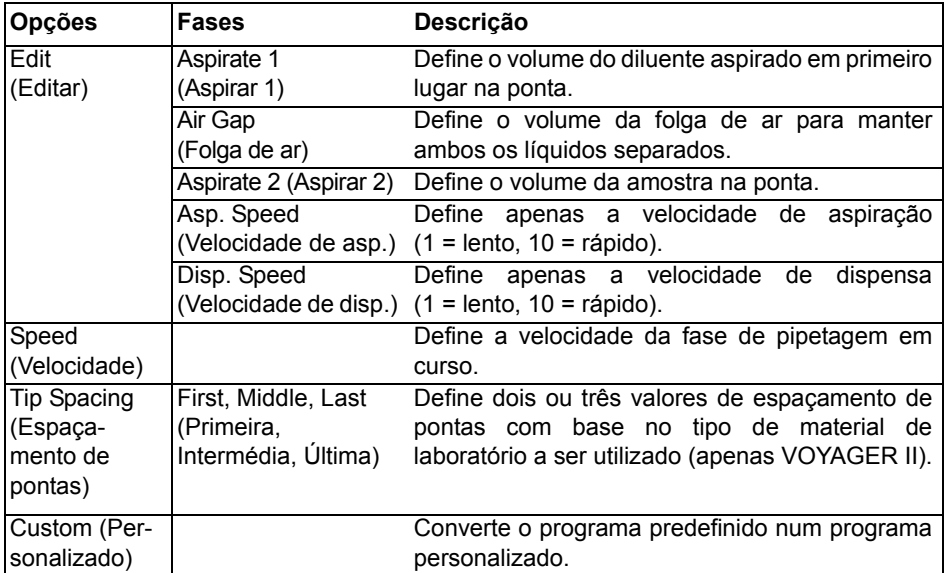

### **Operação:**

• Prima e solte a **tecla RUN (Executar)** para iniciar cada aspiração (remova as pontas do líquido para proceder à aspiração da folga de ar).

• Prima sem soltar a **tecla RUN (Executar)** para realizar uma descarga em duas fases. Todo o conteúdo da ponta será dispensado em conjunto.

# **5.2.4 Modo Pipet/Mix (Pipetagem/Mistura)**

**Aplicação:** utilize este modo quando for necessária uma mistura imediatamente após a transferência de líquido. Este modo guarda uma fase de programação através da integração da opção de mistura após a dispensa.

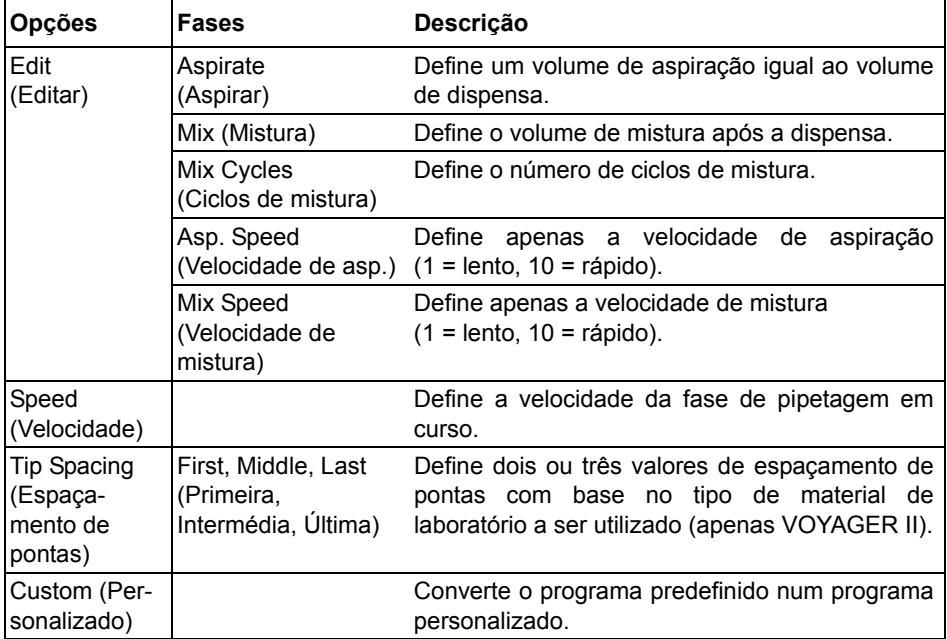

- Prima e solte a **tecla RUN (Executar)** para iniciar a aspiração.
- Prima e solte a **tecla RUN (Executar)** para dispensar. A mistura ocorre automaticamente após a fase de dispensa.
- Ao concluir o número de misturas desejado, é iniciada uma descarga automática, solicitando-lhe que remova a(s) ponta(s) do líquido e prima **RUN (Executar)** para concluir a descarga.

# **5.2.5 Modo Manual pipet (Pipetagem manual)**

**Aplicação:** este modo pode ser utilizado quando o volume de aspiração não está definido ou é desconhecido. O utilizador controla as fases de aspiração e dispensa e pode consultar o ecrã para confirmar a quantidade de líquido aspirada ou dispensada. O controlo manual das fases de dispensa é ideal para a realização de titulações ou para o controlo de carregamentos de amostras em pistas de gel.

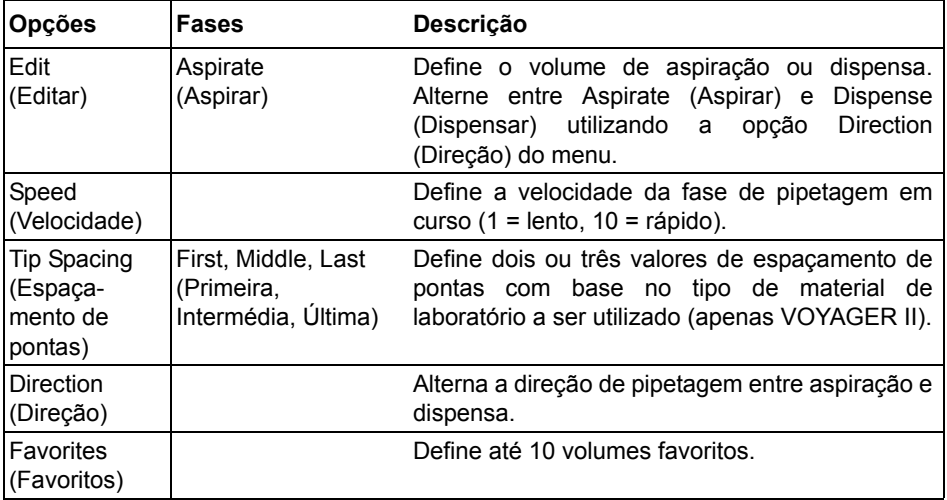

# **Operação:**

- Durante a aspiração, o motor parará ao soltar a **tecla RUN (Executar)** ou quando o volume de aspiração programado for alcançado.
- É possível alterar a direção de pipetagem a qualquer altura, mesmo que o volume de aspiração não seja alcançado. Altere a direção de pipetagem premindo **OK** na opção Direction (Direção). O registo no ecrã alterna entre  $\triangle$  (Aspirate [Aspirar]) e  $\nabla$  (Dispense [Dispensar]).
- Neste modo, é possível realizar titulações por dispensa. O volume restante na(s) ponta(s) é sempre apresentado de forma ativa.

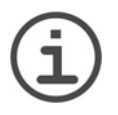

*Utilize velocidades de pipetagem mais lentas (1*–*5) para melhor controlo e resolução.*

*NOTA*

# **5.2.6 Modo Reverse pipet (Pipetagem inversa)**

**Aplicação:** com este modo, o volume de aspiração é superior ao volume dispensado. É recomendado para transferências de líquidos viscosos ou de elevada pressão de vapor. O método de dispensa impede a entrada de ar na amostra, uma vez que não é realizada uma descarga.

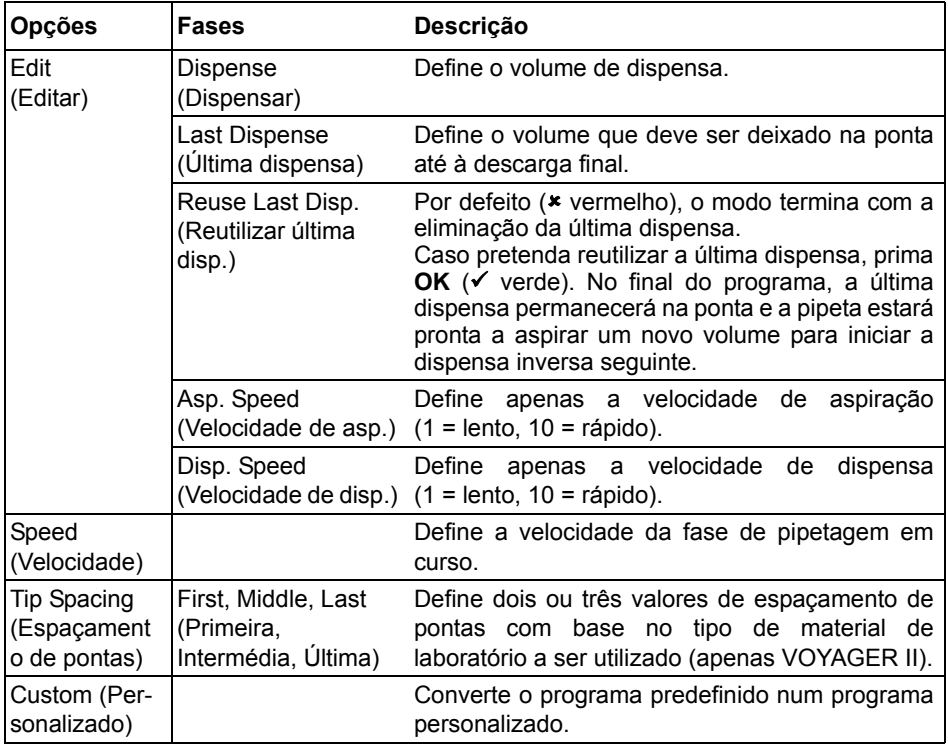

- Prima e solte a **tecla RUN (Executar)** para iniciar a aspiração. O volume total aspirado corresponde à soma do volume de dispensa e do volume da última dispensa desejados.
- Prima e solte a **tecla RUN (Executar)** para dispensar o volume programado.
- Se a reutilização da última dispensa não estiver ativada, prima sem soltar a **tecla RUN (Executar)** para purgar o volume da última dispensa com uma descarga em duas fases.
- Se a reutilização da última dispensa estiver ativada, é possível iniciar o ciclo de pipetagem inversa seguinte através da aspiração do líquido para a última dispensa na ponta. Para concluir o ciclo de pipetagem inversa, prima **Purge (Purgar)**.

# **5.2.7 Modo Variable dispense (Dispensa variável)**

**Aplicação:** utilize este modo quando forem necessários volumes de dispensa diferentes. Este modo pode ser utilizado para definir rapidamente uma série de diluição em placas ou para carregar amostras semelhantes em diferentes placas de ensaio quando são necessários volumes de amostra diferentes.

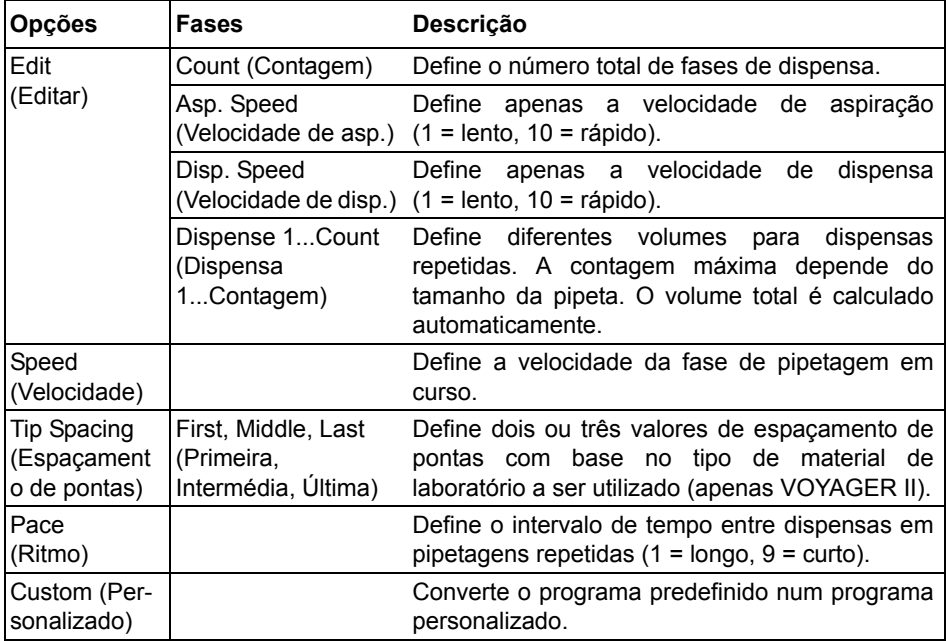

- Prima e solte a **tecla RUN (Executar)** para iniciar a aspiração do volume total.
- Prima e solte a **tecla RUN (Executar)** para iniciar cada uma das dispensas seguintes. Assim que estiver apta para a fase Last Dispense (Última dispensa), a pipeta para e emite um sinal sonoro (por ex., para purgar o volume de resíduos calculado).
- Em alternativa, prima sem soltar a **tecla RUN (Executar)** para executar dispensas ritmadas. Ao chegar à última dispensa, a pipeta interrompe as dispensas ritmadas. Esta alíquota contém os erros acumulados de todas as dispensas anteriores. Pode optar por utilizar esta última dispensa ou eliminá-la.
- Durante a última dispensa, prima sem soltar a **tecla RUN (Executar)** para realizar uma descarga em duas fases.

# **5.2.8 Modo Variable aspiration (Aspiração variável)**

**Aplicação:** este modo pode ser utilizado para diversas aplicações de recolha em que o volume de aspiração seja conhecido. Também é adequado para recolha de sobrenadante em microplacas.

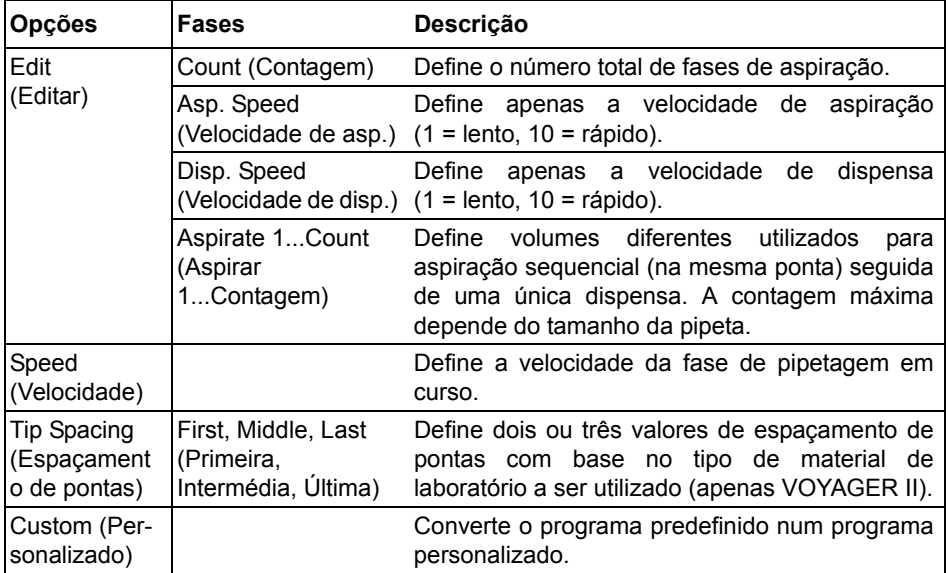

- Com a(s) ponta(s) mergulhadas no líquido, prima e solte a **tecla RUN (Executar)** para iniciar o primeiro volume de aspiração. Mais uma vez, com a(s) ponta(s) mergulhada(s) no líquido, prima e solte a **tecla RUN (Executar)** para iniciar o segundo volume de aspiração etc.
- Prima sem soltar a **tecla RUN (Executar)** para iniciar a dispensa e realizar uma descarga em duas fases.

# **5.2.9 Modo Sample dilute/mix (Diluição/mistura de amostra)**

**Aplicação:** utilize este modo para realizar diluições de amostras sempre que a mistura e a diluição de amostra sejam necessárias. Este modo também pode ser utilizado para introduzir e misturar o diluente e a amostra na primeira coluna de uma placa de diluição em série.

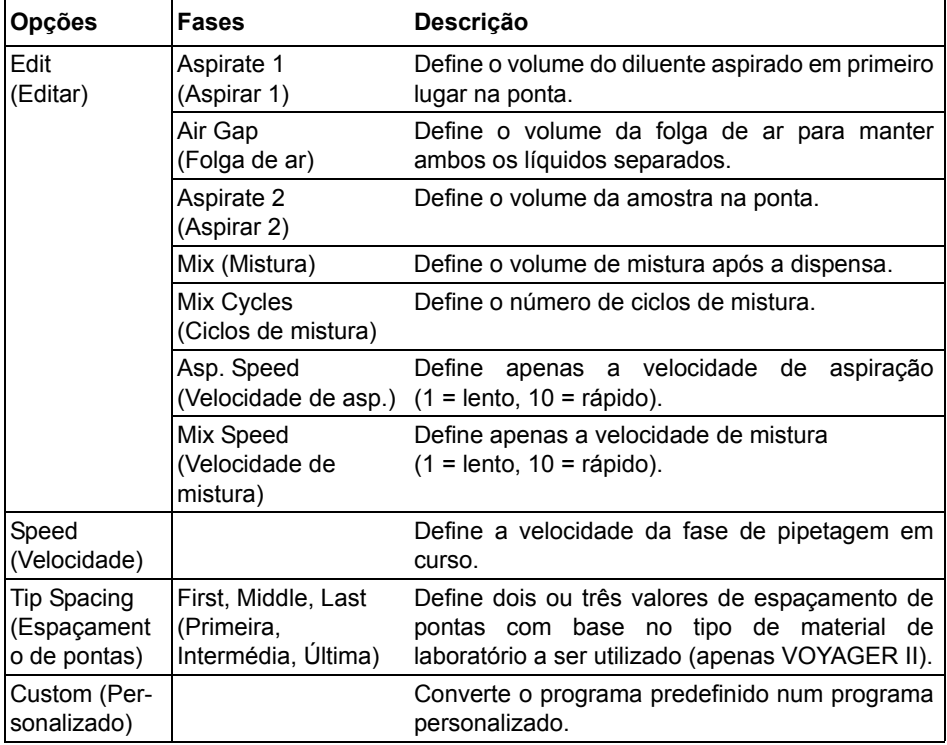

- Com a(s) ponta(s) mergulhada(s) no líquido, prima e solte a **tecla RUN (Executar)** para iniciar a aspiração 1. Com a(s) ponta(s) mergulhada(s) no líquido, prima e solte a **tecla RUN (Executar)** para a folga de ar. Mais uma vez, com a(s) ponta(s) mergulhada(s) no líquido, prima e solte a **tecla RUN (Executar)** para iniciar a aspiração 2.
- Prima e solte a **tecla RUN (Executar)** para dispensar todo o conteúdo da(s) ponta(s) e iniciar o processo de mistura. Após concluir o número de misturas desejado, será iniciada automaticamente uma descarga. Remova as pontas do líquido, prima e solte a **tecla RUN (Executar)** para concluir a descarga.

# **5.2.10 Modo Serial Dilution (Diluição em série)**

**Aplicação:** utilize este modo para realizar diluições em série. O modo Serial Dilution (Diluição em série) permite a aspiração de um volume específico, seguida de uma sequência de mistura, terminando com o volume de aspiração original nas pontas.

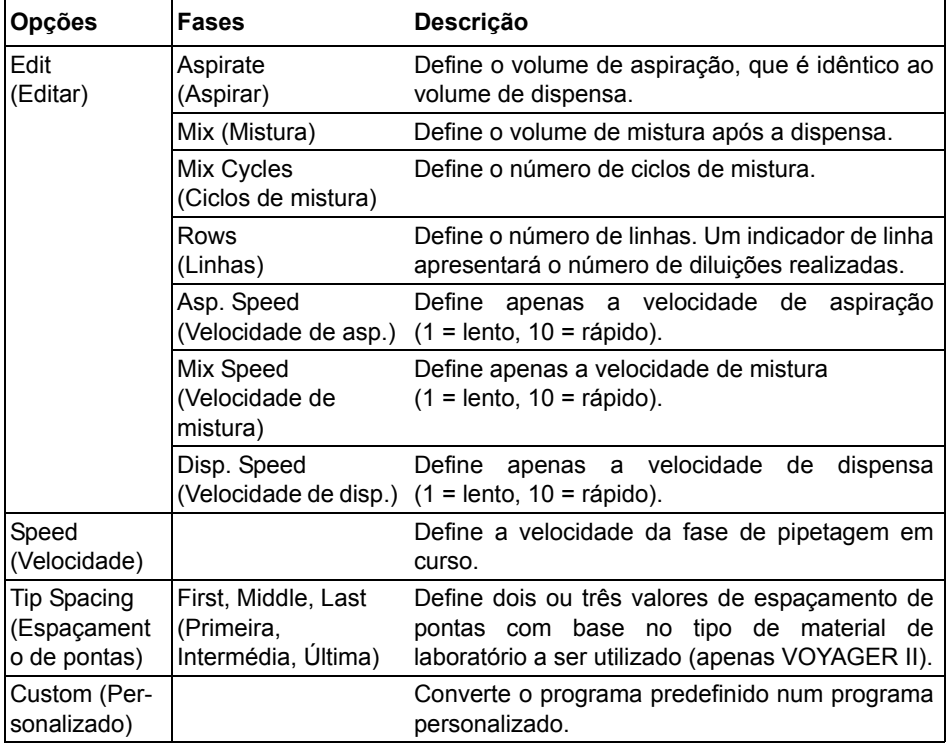

- Com a(s) ponta(s) mergulhada(s) no líquido, prima e solte a **tecla RUN (Executar)** para iniciar a aspiração do reagente.
- Mergulhe as GripTips no líquido localizado na primeira linha da placa. Prima e solte a **tecla RUN (Executar)** para iniciar a sequência de dispensa e mistura. Prossiga com as linhas restantes.
- As Rows (Linhas) (primeiro número) e os Mix Cycles (Ciclos de mistura) (segundo número) são identificados no ecrã. Os Mix Cycles (Ciclos de mistura) são apresentados a vermelho durante a mistura. Um ponto verde no número de linhas indica a fase ativa do programa.

# **5.3 Modo de programação personalizado baseado em fases**

**Aplicação:** utilize o programa Custom (Personalizado) para criar protocolos de pipetagem personalizados. É possível armazenar até quarenta programas.

### **5.3.1 Criar um programa personalizado**

No Main Menu (Menu principal), selecione "Custom" (Personalizado) para criar um protocolo personalizado. Os programas podem conter até 98 fases individuais baseadas nas seguintes operações básicas: Aspirate (Aspirar), Dispense (Dispensar), Mix (Misturar), Purge (Purgar), Tip spacing (Espaçamento de pontas), Prompt (Mensagem) e Loop (Ciclo).

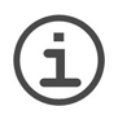

*Recomendamos a criação de programas personalizados num PC que possua o software VIALINK instalado. Consulte também ["3.4.3](#page-21-0) [Communications \(Comunicações\)" na página 22.](#page-21-0)*

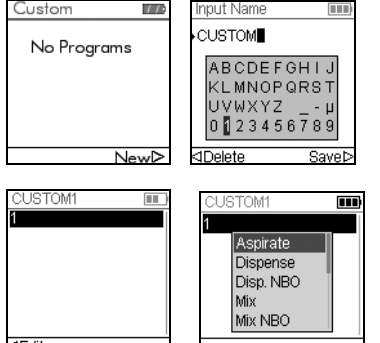

*NOTA*

Prima New (Novo)  $\triangleright$  para criar um novo programa. Ser-lhe-á solicitado que introduza um nome.

Utilize a **Roda tátil** para selecionar caracteres e prima  $OK$ . Assim que tiver terminado, prima  $\triangleright$  para guardar o nome.

Após primeira fase ser realçada, prima **OK**. Um programa Custom (Personalizado) deve começar com uma das seguintes fases: Aspirate (Aspirar), Mix (Misturar), Prompt (Mensagem) ou Tip spacing (Espaçamento de pontas). Utilize a **Roda tátil** para selecionar a primeira fase (por ex., Aspirate [Aspirar]) e prima **OK**.

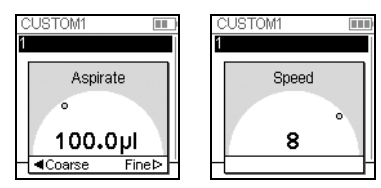

Defina o valor do volume e prima **OK**.

Defina a velocidade para essa fase e prima **OK**.

Após adicionar a primeira fase, a seleção deverá aparecer na segunda linha. Prima **OK** novamente para definir a segunda fase. Continue a adicionar fases até que todo o seu protocolo de pipetagem esteja definido.

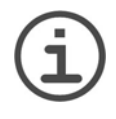

### *NOTA IMPORTANTE*

*Se começar com uma fase "Aspirate" (Aspirar) seguida de uma fase "Mix" (Mistura), as pontas conterão o volume de aspiração após a conclusão do último ciclo de mistura. Se começar com uma fase "Mix" (Mistura), as pontas serão esvaziadas ao concluir o último ciclo de mistura.*

Para adicionar uma fase Tip Spacing (Espaçamento de pontas) às pipetas VOYAGER II, prima **OK**, procure Tip Spacing (Espaçamento de pontas) e prima **OK**.

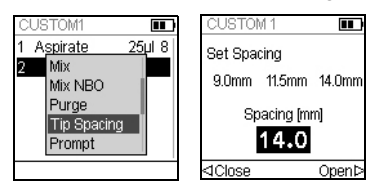

Selecione um dos espaçamentos de pontas disponíveis utilizando a **Roda tátil** e prima **OK**. Em alternativa, prima  $\triangleleft e \triangleright$  para definir um novo espaçamento de pontas.

As fases individuais baseadas nas seguintes operações básicas:

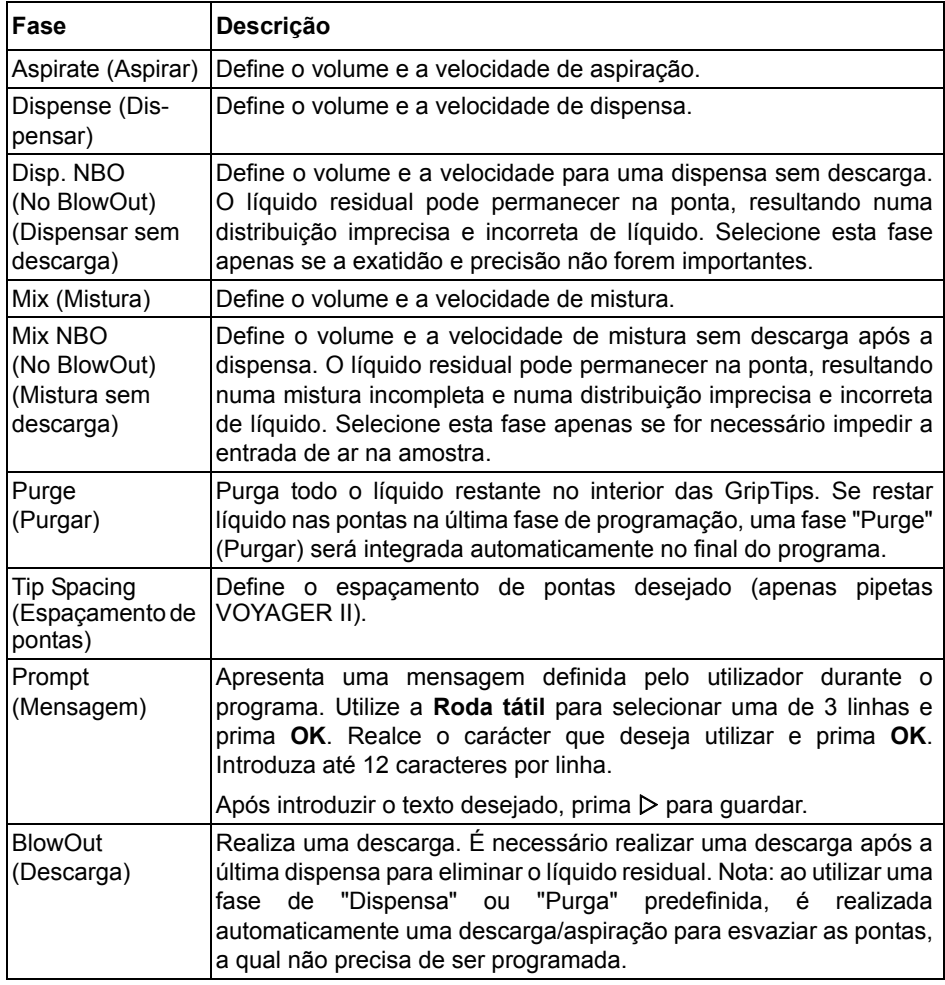

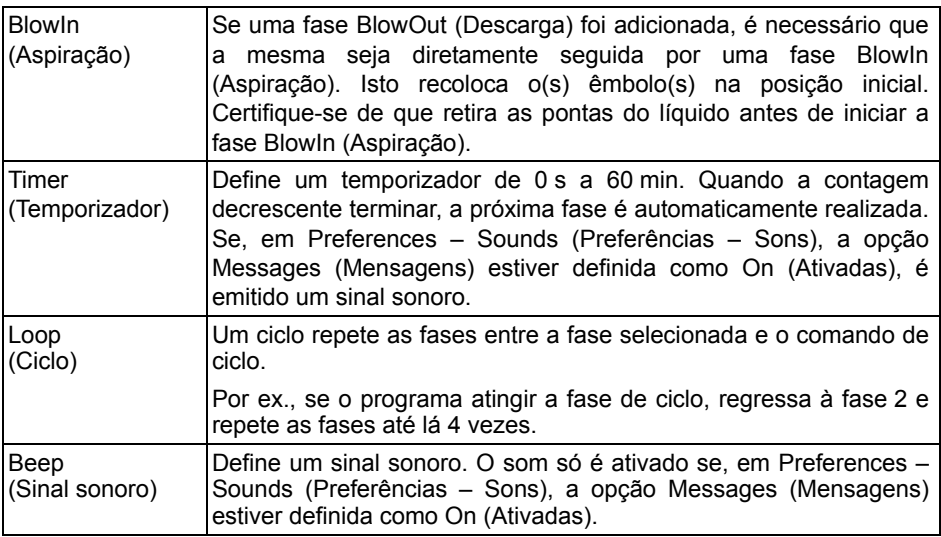

Para guardar e armazenar um programa personalizado, prima Save (Guardar)  $\triangleright$ . Para executar o programa, prima **OK**.

# **5.3.2 Modificar programas existentes**

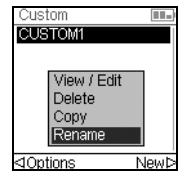

No ecrã de programas personalizados, utilize a **Roda tátil** para realçar um programa existente e prima < Options (Opções). Selecione uma opção (View/Edit [Ver/Editar], Delete [Eliminar], Copy [Copiar], Rename [Mudar nome]) para modificar o programa.

Com a opção View/Edit (Ver/Editar), pode sempre adicionar, editar ou eliminar fases.

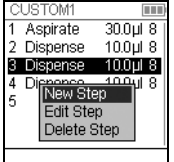

Para introduzir uma nova fase, prima < Edit (Editar), selecione New Step (Nova fase) e prima **OK**.

Utilize a **Roda tátil** para selecionar a posição onde deverá ser introduzida uma nova fase e prima **OK**. Selecione uma operação e prima **OK**.

Prima Save (Guardar)  $\triangleright$  para regressar à lista de programas personalizados.

## **5.3.3 Exemplo de modo personalizado**

**Aplicação:** a tarefa consiste em combinar 2 líquidos diferentes numa placa de 96 reservatórios para um ensaio cinético e, em seguida, misturá-los de forma a obter uma solução homogénea. O programa personalizado seria configurado da seguinte forma:

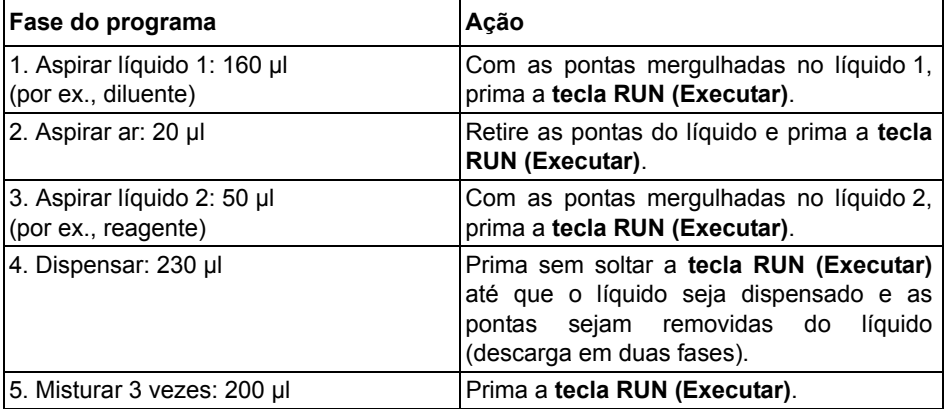

Não é necessário programar a purga. O líquido residual é dispensado no recipiente de resíduos. Prima sem soltar a **tecla RUN (Executar)** até que o líquido seja purgado e as pontas sejam removidas do líquido (descarga em duas fases). Para obter uma descrição detalhada, consulte ["4.3.2 Modos de descarga" na página 27.](#page-26-0)

# **6 Manutenção**

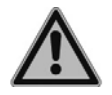

### *ATENÇÃO*

*Ao realizar trabalhos de manutenção, certifique-se sempre de que as Pipetas eletrónicas VIAFLO II / VOYAGER II estão desligadas e que não estão ligadas à alimentação de rede.*

### **6.1 Limpeza**

Os materiais utilizados no exterior das pipetas eletrónicas suportam intervalos de limpeza regulares. Limpe os componentes externos com um pano que não largue pelos ligeiramente humedecido com uma solução de sabão neutro em água destilada ou com uma diluição de isopropilo ou etanol a 70%. Nunca utilizar acetona ou outros solventes.

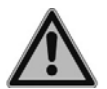

#### *ATENÇÃO*

*Não mergulhe completamente a pipeta numa solução de limpeza nem pulverize uma solução de limpeza diretamente sobre o corpo exterior da pipeta, uma vez que tal pode causar danos nos componentes eletrónicos internos.* 

*Se entrar líquido para o interior da pipeta, entre em contacto com um técnico de assistência.*

# <span id="page-52-0"></span>**6.2 Montagem e desmontagem**

### **6.2.1 Extremidade inferior da VIAFLO II monocanal**

#### **Desmontagem**

Desmonte a parte inferior da pipeta monocanal da seguinte forma:

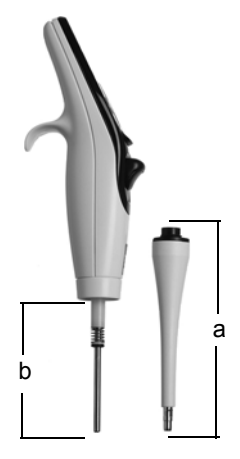

### **Modelos de todos os tamanhos:**

- 1) Certifique-se de que a pipeta se encontra na posição inicial ou inferior (no final de um ciclo de pipetagem).
- 2) Desligue a alimentação e remova o adaptador de corrente.
- 3) Desenrosque no sentido contrário ao dos ponteiros do relógio para remover o **Conjunto do cilindro** (a) da pipeta. Separe o conjunto do cilindro do corpo da pipeta, fazendo-o deslizar para baixo. Tal permitirá ver o **Conjunto do pistão** (b, modelos de 12,5–300 µl) ou o **Pistão** (modelo de 1250 µl).

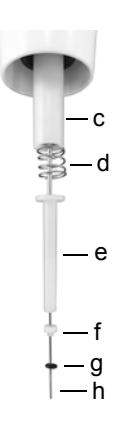

### **Modelo de 12,5 µl:**

- 4) Separe os seguintes componentes do Pistão (h), fazendo-os deslizar:
	- **Conjunto** de **junta tórica** (preta, g) **e vedante** (branco, f)
	- **Vedante de retenção inferior** (branco, e)
	- **Mola do vedante de retenção** (d)
	- **Vedante de retenção** (branco, c)

Reserve estes componentes ou coloque-os numa embalagem de autoclave.

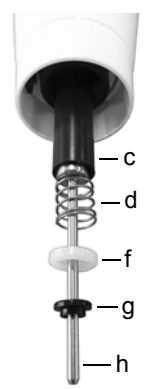

### **Modelo de 50 µl:**

- 4) Separe os seguintes componentes do Pistão (h), fazendo-os deslizar:
	- **Conjunto** de **flange** (preto, g) **e vedante** (branco, f)
	- **Mola do vedante de retenção** (d)
	- **Vedante de retenção** (preto, c)

Reserve estes componentes ou coloque-os numa embalagem de autoclave.

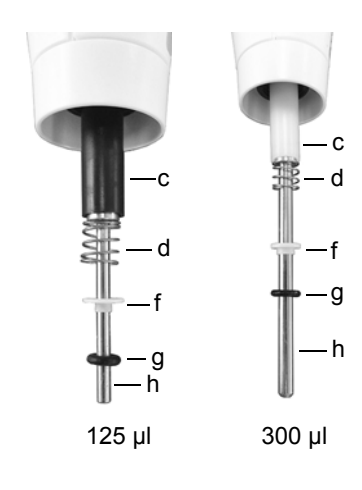

# **Modelos de 125 µle 300 µl:**

- 4) Separe os seguintes componentes do Pistão (h), fazendo-os deslizar:
	- **Conjunto** de **junta tórica** (preta, g) **e vedante** (branco, f)
	- **Mola do vedante de retenção** (d)
	- **Vedante de retenção** (preto ou branco, c)

Reserve estes componentes ou coloque-os numa embalagem de autoclave.

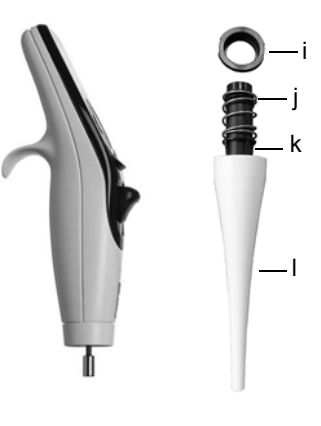

### **Modelos de 12,5–1250 µl:**

- 5) Separe o **Pistão** (h) da parte superior da pipeta. O pistão é fixado por meio de um pequeno íman.
- 6) Segurando no **Conjunto do cilindro** (a), rode-o no sentido contrário ao dos ponteiros do relógio para remover o **Anel de retenção** preto (i) que segura o **Cilindro** preto (k).
- 7) Retire o **Cilindro** preto (k) da **Capa do ejetor** branca (l).
- 8) Remova a **Mola do ejetor** (j).

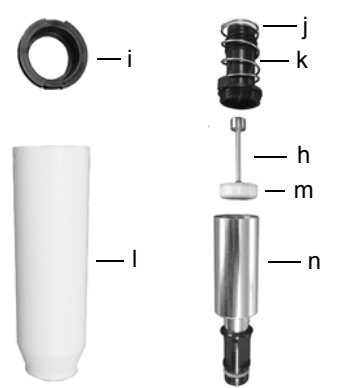

### **Modelo de 5000 µl:**

- 4) Segurando no **Conjunto do cilindro** (a), rode-o no sentido contrário ao dos ponteiros do relógio para remover o **Anel de retenção** preto (i) e puxe o **Cilindro** (k).
- 5) Remova a **Mola do ejetor** (j).
- 6) Segurando na parte preta superior (k) do **Cilindro**, desenrosque o cilindro metálico (n) no sentido contrário ao dos ponteiros do relógio.
- 7) Remova o **Pistão** (h). O **Vedante em calote** (m) é montado diretamente no pistão.
- 9) Reserve todos os componentes da parte inferior ou coloque-os numa embalagem de autoclave.

### **Montagem**

Antes de voltar a montar a pipeta, inspecione todos os componentes quanto a partículas de cotão ou pó. Recomenda-se a substituição da **Junta tórica** (preta, g) e do **Vedante** (branco, f) ou **Vedante em calote** (m). Consulte ["9.2 Consumíveis" na página 77](#page-76-0).

1) Lubrifique ligeiramente o pistão, as juntas tóricas e os vedantes (consultar ["6.4.3](#page-59-0) [Lubrificação" na página 60](#page-59-0)).

### **Modelos de 12,5–1250 µl:**

2) Posicione o **Pistão** (h) no pequeno íman para ligá-lo à parte superior da pipeta.

### **Modelos de 12,5–300 µl:**

- 3) Introduza o **Vedante de retenção** (c) no pistão e deslize-o até à pipeta. A ponta do vedante de retenção que possui a extremidade (borda) alongada fica voltada para a parte superior da pipeta.
- 4) Faça deslizar a **Mola do vedante de retenção** (d) sobre o pistão. Esta assenta no vedante de retenção. Faça deslizar o **Vedante de retenção inferior** (e, apenas 12,5 µl) sobre o pistão.
- 5) Faça deslizar o **Conjunto** de **junta tórica** (preta, g) **e vedante** (branco, f) ligeiramente lubrificado sobre o pistão. O vedante branco está mais próximo da mola do vedante de retenção. Certifique-se de que a junta tórica preta se encontra devidamente encaixada no vedante branco.

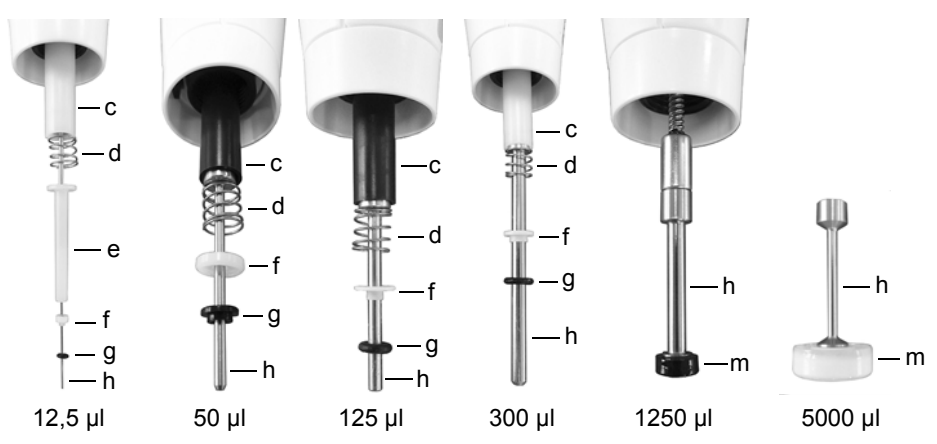

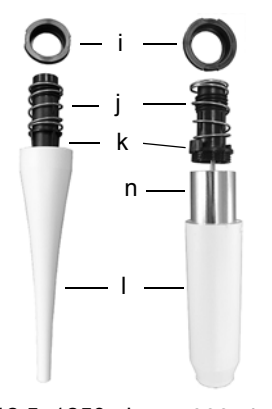

# **Modelo de 5000 µl:**

2) Empurre o **Vedante em calote** (m) do pistão para a parte superior do cilindro metálico (n) e enrosque o cilindro metálico na parte plástica superior (k) do **Cilindro**.

### **Modelos de todos os tamanhos:**

- 6) Deslize a **Mola do ejetor** (j) na parte superior do **Cilindro** preto (k).
- 7) Deslize o **Cilindro** (k) na **Capa do ejetor** branca (l).
- 8) Posicione o **Anel de retenção** preto (i) por cima do **Cilindro** (k), na parte superior da **Capa do ejetor** (l). Rode a capa no sentido dos ponteiros do relógio até o anel de retenção encaixar com um estalo e fixar o cilindro no respetivo conjunto.

12,5–1250 µl 5000 µl

9) Deslize o **Conjunto do cilindro** (a) por cima do **Pistão** (h, modelos de 12,5 µl– 1250 µl). Enrosque no sentido dos ponteiros do relógio para encaixar o conjunto do cilindro no corpo da pipeta.

Realize um teste de fugas (consultar ["7.3.5 Teste de fugas" na página 64](#page-63-0)) e valide os volumes de pipetagem após a montagem.

# **6.2.2 Pipetas multicanal VIAFLO II**

Antes de proceder à esterilização, separe a parte inferior da parte superior da pipeta multicanal. Consulte o capítulo [6.3](#page-57-0) quanto a instruções de esterilização. Não abra o invólucro da parte inferior.

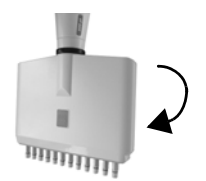

# **Passo 1**

### **Desmontagem:**

Rode no sentido contrário ao dos ponteiros do relógio completando aproximadamente 5 voltas para remover o conjunto inferior.

#### **Montagem:**

Rode no sentido dos ponteiros do relógio até sentir que alcançou um limite. Em seguida, rode no sentido contrário para alinhar ambas as etiquetas de volume.

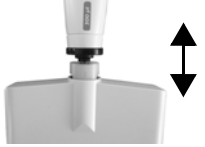

# **Passo 2**

### **Desmontagem:**

Puxe cuidadosamente para separar os conjuntos superior e inferior e expor as rótulas.

### **Montagem:**

Empurre cuidadosamente os conjuntos superior e inferior em simultâneo.

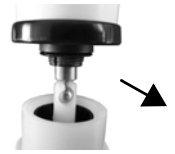

# **Passo 3**

**Desmontagem:** Desengate as rótulas para separar as partes.

### **Montagem:**

Engate novamente as rótulas para unir as partes.

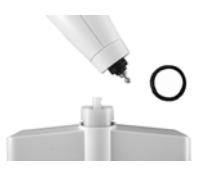

# **Passo 4**

**Desmontagem:** Remova o anel de vedação preto do conjunto superior.

### **Montagem:**

Coloque o anel de vedação no conjunto superior.

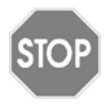

### *CUIDADO*

*As pipetas VOYAGER II só podem ser desmontadas completamente por técnicos de assistência devidamente qualificados.*

# <span id="page-57-0"></span>**6.3 Esterilização**

Se a superfície das Pipetas eletrónicas VIAFLO II / VOYAGER II tiver estado em contacto com material de risco biológico, estas devem ser descontaminadas de acordo com as boas práticas laboratoriais. Passe na superfície limpa um pano que não largue pelos ligeiramente humedecido com, por exemplo, os seguintes desinfetantes:

- Etanol a 70%
- Microcide SQ 1:64
- Solução de glutaraldeído a 4%
- Solução Virkon a 1–3%

Siga as instruções fornecidas com os desinfetantes.

Não é recomendável autoclavar as pipetas VIAFLO II. Se for necessária autoclave, apenas é possível autoclavar o conjunto inferior das pipetas monocanal VIAFLO II e toda a parte inferior das pipetas multicanal VIAFLO II. O design das pipetas garante que os líquidos e aerossóis não podem chegar à parte eletrónica interna superior das pipetas.

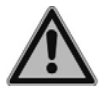

# *ATENÇÃO*

*É necessário realizar uma revisão após autoclavar as pipetas VIAFLO II! Não autoclave a unidade completa. O calor extremo pode danificar o ecrã e outros componentes elétricos.* 

# *As pipetas VOYAGER II NÃO podem ser autoclavadas!*

*A calibração inicial (relatório de medição, que indica dos dados anteriores) não é possível após a autoclave!*

# **6.3.1 Autoclavar os componentes desmontados**

Coloque os componentes desmontados (consultar [6.2\)](#page-52-0) em vapor no interior de uma embalagem de autoclave na autoclave:

**Monocanal de 12,5–1250 µl: Monocanal de 5000 µl:**

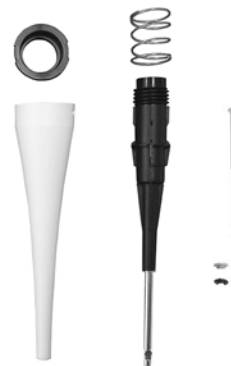

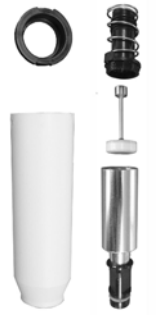

É possível autoclavar os componentes a 121 °C, a 1 bar de sobrepressão, durante 20 minutos.

# **6.4 Revisão**

### **6.4.1 Envio para INTEGRA Biosciences**

Para qualquer serviço de revisão ou reparação, entre em contacto com o técnico de assistência local.

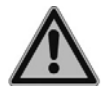

### *ATENÇÃO*

*Se trabalhar com materiais infeciosos (por ex., patógenos humanos), as pipetas VIAFLO II/VOYAGER II terão de ser descontaminadas antes de serem enviadas para revisão e deverá ser assinada a declaração sobre a ausência de perigos para a saúde.Este procedimento é necessário para proteger o pessoal de serviço.*

# <span id="page-58-0"></span>**6.4.2 Mudar as juntas tóricas dos mecanismos de fixação de pontas**

As pipetas de 300 µl, 1250 µl e 5000 µl incluem mecanismos de fixação de pontas com juntas tóricas vermelhas. Estas juntas tóricas são utilizadas para vedar a parede interna das GripTips, proporcionando uma vedação sólida.

As juntas tóricas são feitas de silicone durável. Se necessário (por ex., em caso de fuga devido a danos numa junta tórica), é possível substituir estas juntas tóricas. Um conjunto de juntas tóricas sobresselentes é fornecido com as pipetas de 300 µl e 1250 µl ou pode ser encomendado separadamente. Consulte ["9 Acessórios" na página 77](#page-76-1).

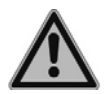

# *ATENÇÃO*

*Evite danos mecânicos nos mecanismos de fixação de pontas.* 

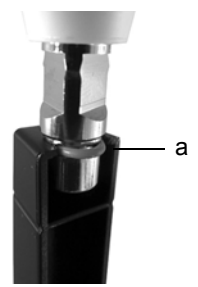

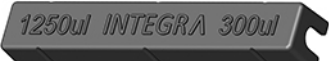

Para as pipetas de 300 µl ou 1250 µl, escolha o lado da ferramenta de remoção de juntas tóricas que corresponde ao tamanho do cilindro da pipeta (300 µl ou 1250 µl). Deslize a ferramenta de remoção de juntas tóricas lateralmente sobre o mecanismo de fixação de pontas até que a junta tórica (a) se solte. Remova a junta tórica com uma pinça de plástico fina.

Nas pipetas de 5000 µl, basta utilizar uma pinça de plástico para remover a junta tórica.

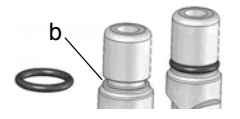

Introduza uma nova junta tórica por cima do mecanismo de fixação de pontas (b).

# <span id="page-59-1"></span><span id="page-59-0"></span>**6.4.3 Lubrificação**

As juntas tóricas e os vedantes internos estão sujeitos a desgaste. Uma camada fina de lubrificante não danificada é importante para manter os vedantes bem apertados. O lubrificante recomendado depende do tamanho da pipeta VIAFLO II. Consulte ["9.2](#page-76-0) [Consumíveis" na página 77:](#page-76-0)

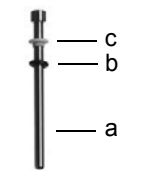

### **Modelos monocanal de 12,5–300 µl:**

Utilize Gel de fluorocarbono (#100-00136-50) para lubrificar ligeiramente o pistão (a) sem componentes (c, d). Coloque uma gota de massa lubrificante nos dedos, lubrifique a junta tórica preta (b) e faça-a deslizar sobre o vedante branco (c).

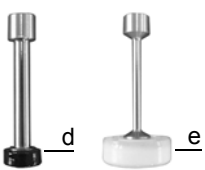

# **Modelos monocanal de 1250 µl e 5000 µl:**

Utilize Super-O-Lube (#100-00135-50) para lubrificar ligeiramente o anel externo dos vedantes em calote (d, e). Não lubrifique a parte inferior dos vedantes em calote.

# **6.5 Eliminação do equipamento**

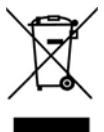

As Pipetas eletrónicas VIAFLO II / VOYAGER II não devem ser eliminadas em conjunto com resíduos municipais não separados. Não queime as pipetas.

As Pipetas eletrónicas VIAFLO II / VOYAGER II contêm uma bateria de iões de lítio. Não modifique a bateria de nenhuma forma. Elimine as pipetas e as baterias separadamente, de acordo com as leis e os regulamentos da sua área

relativos à eliminação de dispositivos que contenham baterias de iões de lítio.

# **7 Calibração**

Este capítulo fornece diretrizes para calibrar as pipetas eletrónicas VIAFLO II/ VOYAGER II. Para laboratórios comerciais de calibração, podem aplicar-se regulamentos e requisitos diferentes.

Para obter informações relativas ao serviço de calibração, entre em contacto com o seu distribuidor local.

# <span id="page-60-0"></span>**7.1 Definições**

**Descarga:** descarrega qualquer líquido residual que se encontre na ponta da pipeta, expelindo ar adicional.

**Aspiração:** após a descarga, o pistão regressa à posição inicial. Tal origina uma ligeira entrada de ar (ou de líquido, se as pontas permanecerem no líquido). Para evitar uma aspiração precoce, mantenha a **tecla RUN (Executar)** premida durante a dispensa, retire as pontas do líquido e, em seguida, solte a **tecla RUN (Executar)**.

**Humedecimento prévio:** ato de revestir previamente o interior das peças em contacto com o líquido com uma camada fina do mesmo líquido. Adicionalmente, equilibra a humidade do espaço de ar no interior da ponta e na pipeta.

**Separação por contacto:** Separação por contacto: tocar com a ponta da pipeta no líquido à superfície ou na parte lateral do reservatório para libertar quaisquer líquidos residuais que possam ter aderido à extremidade da ponta da pipeta.

**Calibração:** o processo de estabelecimento da relação entre um volume-alvo e o correspondente volume dispensado real. (Interpretação da "calibração", de acordo com VIM, 3.ª edição, 2008.)

**Ajuste:** ajuste do comprimento do curso do êmbolo para que este esteja em conformidade com o valor do volume-alvo especificado.

**Exatidão:** a capacidade de uma pipeta para aspirar ou dispensar o volume exato desejado. Descreve a proximidade de uma medição ao valor real. A exatidão também é conhecida como erro sistemático ou veracidade. Pode ser ajustada.

**Precisão:** a precisão indica a repetibilidade ou reprodutibilidade da medição. É também chamada de erro aleatório, pelo que é um erro imprevisível que não pode ser corrigido/ calibrado.

d random error and is therefore an unpredictable error, which cannot be adjusted.

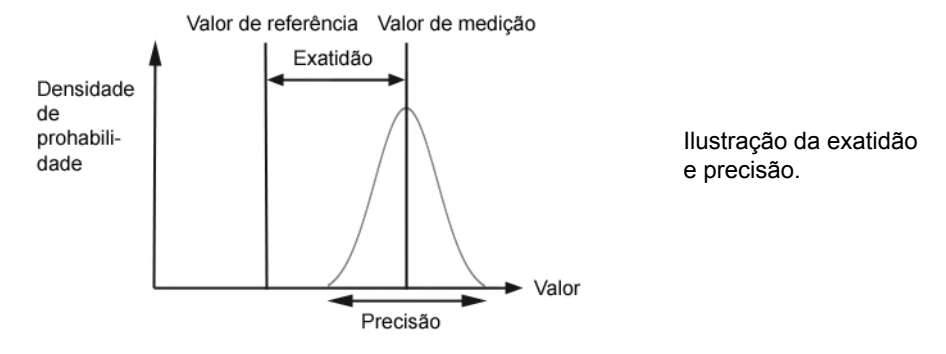

# <span id="page-61-0"></span>**7.2 Materiais**

- Balança de precisão com legibilidade de 0,01 mg
- Pesos de teste ASTM Classe 2 ou OIML E2, por ex.:
	- 1 mg OIML E2, Mettler-Toledo número de referência 158307
	- 1 g OIML E2, Mettler-Toledo número de referência 158397
- Sistema de controlo de evaporação para balança
- Recipiente de pesagem (idealmente, a proporção altura/diâmetro é de, no mínimo, 3:1)
- Equipamento de medição de temperatura, humidade e pressão atmosférica (por ex. Testo 435-2 Professional).

Se não estiver disponível um barómetro, utilize a Internet para pesquisar a pressão atmosférica numa estação meteorológica local.

- Água destilada (ideal: em conformidade com o grau 3, de acordo com a ISO 3696)
- Novas GripTips não filtradas compatíveis com o volume da pipeta (consultar secção [9.2\)](#page-76-0)
- Opção de carregamento para pipeta, por exemplo, suporte de carregamento para uma pipeta (número de referência 4210)
- Proveta ou reservatório de reagente de 100 ml (número de referência 4322) com água destilada para humedecimento prévio e calibração
- Etanol ou isopropílico a 70%

# **7.3 Preparação**

# **7.3.1 Condições e ambiente de teste**

Os testes e as calibrações devem ser realizados em condições e ambientes certificados pela norma ISO 8655-6.

- A temperatura deve situar-se entre 18–25 °C e manter-se constante ( $\pm$ 0,5 °C) durante o processo de calibração.
- A humidade relativa ideal do ambiente é > 50% e na posição de dispensa deve ser de aproximadamente 80%.
- As GripTips, as pipetas e a água destilada têm de estar no laboratório de calibração durante, pelo menos, 2 horas antes da calibração para atingir um equilíbrio de temperatura com o ambiente.
- A balança deve estar situada num ambiente livre de correntes de ar.
- A balança deve ser validada utilizando pesos de referência antes e depois de uma série de medição. Devem ser utilizados um peso de baixo volume e outro de alto volume. Deve ser utilizado pesos de referência que corresponda aproximadamente aos volumes de teste baixo e alto. Consulte a secção [7.2.](#page-61-0)

# **7.3.2 Limpeza**

- Verifique se a pipeta apresenta sinais visuais de danos.
- Limpe o invólucro externo da pipeta e os mecanismos de fixação de pontas; consulte a secção 6.1.

# **7.3.3 Firmware**

• Verifique a versão do firmware e realize uma actualização se necessário. Consulte por favor as respetivas instruções (Operating Instructions VIALINK) quando realizar essa actualização.

# <span id="page-62-0"></span>**7.3.4 Humedecimento prévio das pontas**

Humedeça previamente as GripTips novas três vezes antes de iniciar os testes e as calibrações. Este procedimento é necessário sempre que uma ponta é substituída.

- 1) Encaixe uma GripTip nova que corresponda ao intervalo de volume da pipeta, directamente do rack, sem tocar na ponta com a mão.
- 2) No modo Pipet (Pipetagem), programe a pipeta para aspirar o volume completo. Configure a velocidade de aspiração para 6.
- 3) Aspire premindo a **tecla RUN (Executar)**.
- 4) Dispensa: mantenha a **tecla RUN (Executar)** premida até que todo o líquido seja expulso, remova a ponta do líquido e, em seguida, solte a **tecla RUN (Executar)** para realizar uma descarga em duas fases. Consulte ["4.3.2 Modos de descarga" na](#page-26-0) [página 27.](#page-26-0)
- 5) Repita os passos 3 a 4 três vezes.

# <span id="page-63-0"></span>**7.3.5 Teste de fugas**

Para garantir que a calibração é executada com uma pipeta mecanicamente em boas condições, deve ser realizado um teste de fugas. Também se recomenda a realização deste teste regularmente a cada 3 meses ou quando ocorrerem erros.

- 1) Humedeça previamente as pontas conforme descrito na secção [7.3.4.](#page-62-0)
- 2) Escolha o modo Pipet/Mix (Pipetagem/Mistura) e defina os parâmetros seguintes:
	- Aspirate (Aspirar): volume máximo
	- Mix (Mistura): volume máximo
	- Mix Cycles (Ciclos de mistura): 10
	- Aspiration speed (Velocidade de asp.): 6
	- Mixing speed (Velocidade de mistura): 6
- 3) Prima **RUN (Executar)** para aspirar.
- 4) Mantenha as pontas das pipetas mergulhadas 2 mm no líquido e observe os níveis de líquido durante 30 segundos. Verifique se os níveis de líquido não diminuem durante este tempo.

Uma diminuição indica uma fuga. Tome nota do(s) canal(ais) afetado(s).

- 5) Ainda com as pontas das pipetas mergulhadas aproximadamente 2–3 mm no líquido, prima a **tecla RUN (Executar)** para iniciar o ciclo de mistura.
	- a) Verifique se há formação de bolhas de ar nas extremidades das pontas ao dispensar.
	- b) Numa pipeta multicanal, preste também atenção se os níveis de líquido se movem de uma forma mais ou menos igual em todos os canais.
	- c) No final da última dispensa, é normal haver bolhas de ar, uma vez que foi realizada uma descarga.

Para uma pipeta VOYAGER II, execute os passos 3–5 para posições de pontas abertas e fechadas (espaçamento de pontas mín. e máx.).

# **Sinais que indicam fuga**

- 1) Os níveis de líquido não são iguais em todos os canais após a aspiração.
- 2) Diminuição do nível de líquido durante 30 s de tempo de espera enquanto as pontas estão mergulhadas em líquido.
- 3) Diminuição do nível de líquido durante a mistura.
- 4) Um ou mais canais apresentam bolhas de ar durante o ciclo de mistura no teste de fugas.

# **Eliminar fuga**

- 1) Substitua as juntas tóricas (consultar [6.4.2](#page-58-0)) e lubrifique os pistões (consultar [6.4.3](#page-59-1)) dos canais afetados.
- 2) Entre em contacto com o apoio ao cliente da INTEGRA (customersupport@integrabiosciences.com).

# <span id="page-64-0"></span>**7.4 Obter o Volume real**

Realize de pelo menos 4 medições para cada 10%, 50% e 100% do valor nominal. Inicie a medição com 100% do valor nominal.

### **Geral**

- 1) Utilize sempre GripTips novas que correspondam ao intervalo de volume da pipeta mesmo quando o volume de teste é alterado, por exemplo, de 100% para 50%.
- 2) Proceda sempre ao humedecimento prévio (secção [7.3.4](#page-62-0)) ao utilizar uma GripTip nova.
- 3) Pipete sempre ao longo da parede do recipiente ou diretamente no líquido (profundidade de imersão máx.: 1–2 mm).

### **Teste gravimétrico**

- 1) Anote a temperatura ambiente e a pressão do ar.
- 2) Realize um humedecimento prévio. Consulte [7.3.4](#page-62-0).
- 3) Selecione o programa "Pipet" (Pipetagem) e configure o volume de teste. Configure as velocidades para 6.
- 4) A primeira dispensa na balança não deve ser registadas. Isto acostuma a balança para volume de teste. Após cada dispensa, tare novamente a balança.
- 5) Inicie a primeira medição dispensando o volume de teste e registando o peso. Durante a dispensa, mantenha a **tecla RUN (Executar)** premida. Após a dispensa, arraste a extremidade da ponta da pipeta ao longo da parede do recipiente de pesagem para realizar uma separação por contacto; consulte a secção [7.1](#page-60-0). Em seguida, solte a **tecla RUN (Executar)**.
- 6) Após concluir as medições de volume alto, prossiga com as medições de teste baixas e intermédias repetindo os passos 2–5.

# <span id="page-64-1"></span>**7.5 Cálculo da exatidão e precisão**

As variáveis seguintes são utilizadas nos cálculos:

- $V<sub>e</sub>$  = Volume-alvo ou volume de teste selecionado
- $m_i$  = Peso em líquido medido (g o mg)
- $Z =$  Fator Z, consultar [8.6](#page-75-0)
- $V_i$  = Volume convertido (ml ou  $\mu$ l)
- $\overline{V}$  = Volume médio real (ml ou µl)
- *n* = Número de medições

### **Conversão da massa em volume**

Os valores obtidos na secção [7.4](#page-64-0) são leituras da balança, expressos em gramas ou miligramas. Estes valores têm de ser convertidos para volumes utilizando o fator de correção Z. Este tem em conta a densidade da água e as variações de impulsão do ar durante a pesagem à temperatura de teste correspondente. Para determinar o fator Z correto, identifique a interseção entre a temperatura e a pressão do ar na tabela [8.6](#page-75-0). Arredonde os valores de temperatura e pressão do ar.

Converta cada massa  $m_i$  em volume, multiplicando-a pelo fator Z correspondente:

$$
V_i=m_i\times Z
$$

Some os volumes  $V_i$  fornecidos e divida a soma por *n* (número de medições, por ex.,  $n = 5$ ) para calcular o volume médio  $\overline{V}$  (em milímetros ou microlitros) fornecido à temperatura de teste e obtenha o Volume real:

$$
\overline{V} = \frac{1}{n} \times \sum_{i=1}^{n} V_i
$$

### **Cálculo de erro sistemático (Exatidão)**

É possível calcular o erro sistemático *es* utilizando a seguinte equação, na qual *Vs* representa o volume de teste selecionado:

$$
e_s = \overline{V} \times V_s
$$

ou em percentagem:

$$
e_{s} = \frac{100 \times (\overline{V} \times V_{s})}{V_{s}}
$$

# **Cálculo de erro aleatório (Precisão %)**

Para calcular o erro aleatório como desvio padrão de repetibilidade *sr*, utilize a seguinte equação: *n*

$$
s_r = \sqrt{\frac{\sum_{i=1}^{r} (V_i - \overline{V})^2}{n-1}}
$$

O erro aleatório também pode ser expresso como uma percentagem, pelo coeficiente de variação *CV*, utilizando a equação:

$$
CV = 100 \times \frac{s_r}{\overline{V}}
$$

Se a pipeta estiver devidamente calibrada, o Volume-alvo  $V<sub>s</sub>$  deve ser igual ao Volume real *V* indicado nas especificações de exatidão da pipeta.

# **7.6 Ajustar pipetas eletrónicas**

Compare os valores de exatidão e precisão calculados com as especificações da pipeta correspondente fornecidas na secção [8.5.](#page-72-0)

Caso uma pipeta não cumpra as especificações de calibração, é necessário ajustá-la. Esta situação pode ser facilmente corrigida com o software da pipeta.

Existem dois modos de calibração das pipetas VIAFLO II/VOYAGER II: o modo de calibração "Pipette" (Pipeta), para transferências não diluídas, e o modo de calibração "Repeat" (Repetir), para pipetagem de alíquotas.

A norma da indústria consiste em testar e apresentar especificações utilizando transferências limpas. Isto significa aspirar e dispensar o mesmo volume. O fator "Pipette" (Pipeta) do software da pipeta determina o desempenho de transferências limpas, pelo que é ajustado caso uma pipeta apresente um desempenho não concordante com as especificações. Normalmente, não é necessário ajustar pipetas no modo de calibração "Repeat" (Repetir), pelo que o mesmo não é descrito neste documento.

O exemplo que se segue é para uma pipeta de 300 µl.

Selecione a Toolbox (Caixa de ferramentas) no Main Menu (Menu principal). Selecione a opção Calibration & Service (Calibração e revisão) e, em seguida, a opção Calibration (Calibração). Prima **OK**.

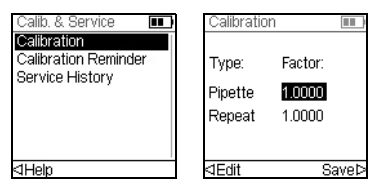

Realce o Pipette Factor (Fator da pipeta).

Prima OK ou  $\triangleleft$  Edit (Editar) para calibrar no modo Pipette (Pipetagem).

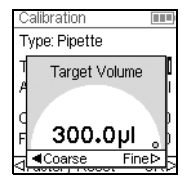

Realce o Target Volume (Volume-alvo)  $(V_t)$  no menu Calibration (Calibração). Prima **OK**.

Utilize a roda tátil para introduzir o Target Volume (Volume-alvo). Utilize sempre o volume nominal (100%) como volume-alvo para ajustar a pipeta (300 µl neste exemplo). Prima **OK** para guardar a sua seleção.

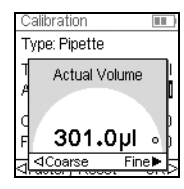

Mova o cursor para Actual Volume (Volume real) (*V*). Utilize a roda tátil para introduzir o Actual Volume (Volume real). Utilize sempre o volume de teste mais elevado (100% do valor nominal). O volume real é a média dos pesos corrigidos pelo fator Z, que corresponde a *V*, o volume médio em microlitros (consultar secção [7.5,](#page-64-1) 301 µl neste exemplo). Prima **OK** para guardar a sua seleção.

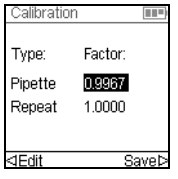

Prima  $\triangleright$  para aplicar o fator de correção. Isto ajustará a pipeta para aplicar o volume exato. O utilizador será redirecionado para o menu Calibration (Calibração).

Prima  $\triangleright$  para guardar as suas definições.

Para apresentar os fatores atuais e de fábrica, realce o fator Pipette (Pipeta) no menu Calibration (Calibração) e prima **OK**. Será apresentada uma mensagem com indicação de que a recalibração da pipeta está concluída. Para verificar e revalidar, repita os passos 1–6 da secção [7.4](#page-64-0).

Caso tenha sido definido um lembrete de calibração, este pode ser redefinido no menu Calibration Reminder (Lembrete de calibração) relativamente a tempo e/ou ciclos.

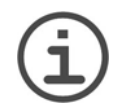

# *NOTA*

*Caso apareça uma mensagem de erro ao definir o novo fator de correção, siga estes passos:*

- a) *Selecione o fator Repeat (Repetir) no menu Calibration (Calibração) e introduza o volume-alvo e o volume real (medido).*
- *b) Prima .*
- *c) Em seguida, selecione o fator Pipet (Pipetagem) e introduza o volumealvo e o volume real.*
- *d) Prima .*
- *e) Agora, ambos os fatores devem coincidir.*
- *f) Prima Save (Guardar).*

# **8 Dados técnicos**

# **8.1 Condições ambientais**

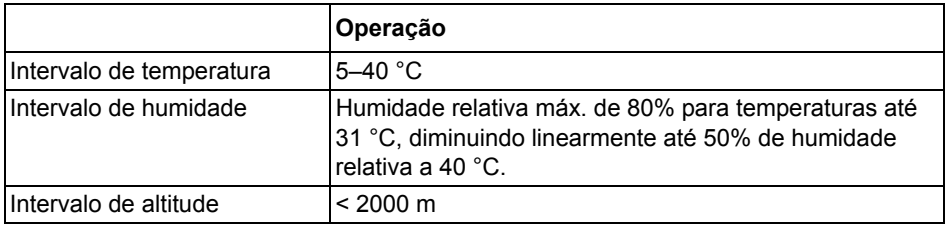

# **8.2 Especificações do dispositivo**

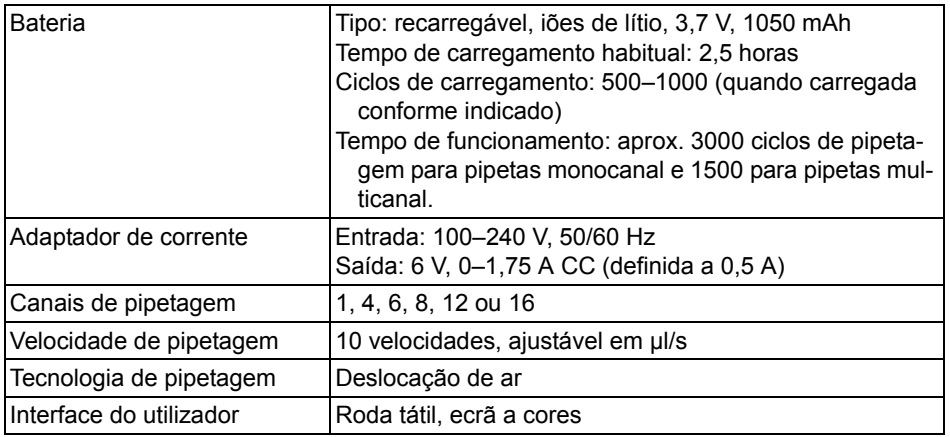

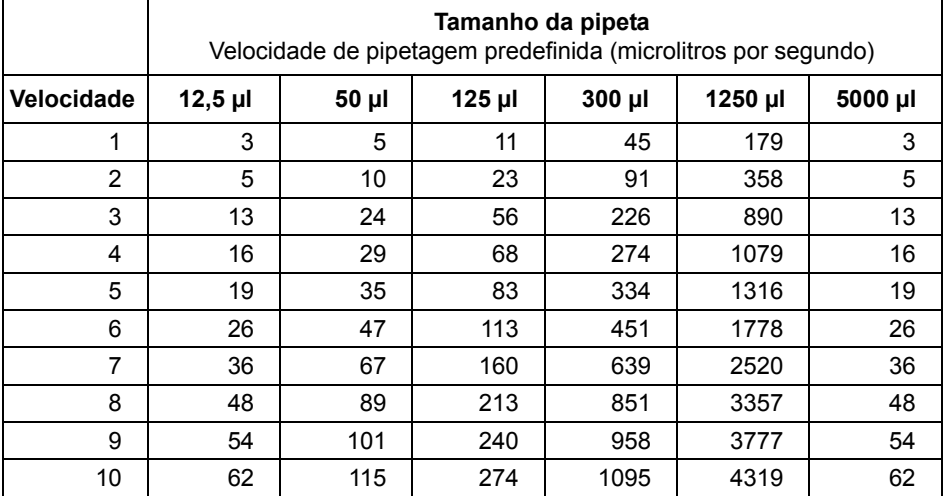

# **8.3 Velocidade de pipetagem**

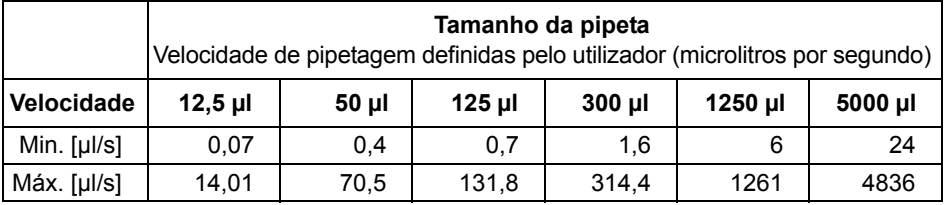

# **8.4 Propriedade intelectual**

As Pipetas eletrónicas VIAFLO II / VOYAGER II estão protegidas pelas seguintes patentes:  $\overline{\phantom{0}}$ **Contract Contract** 

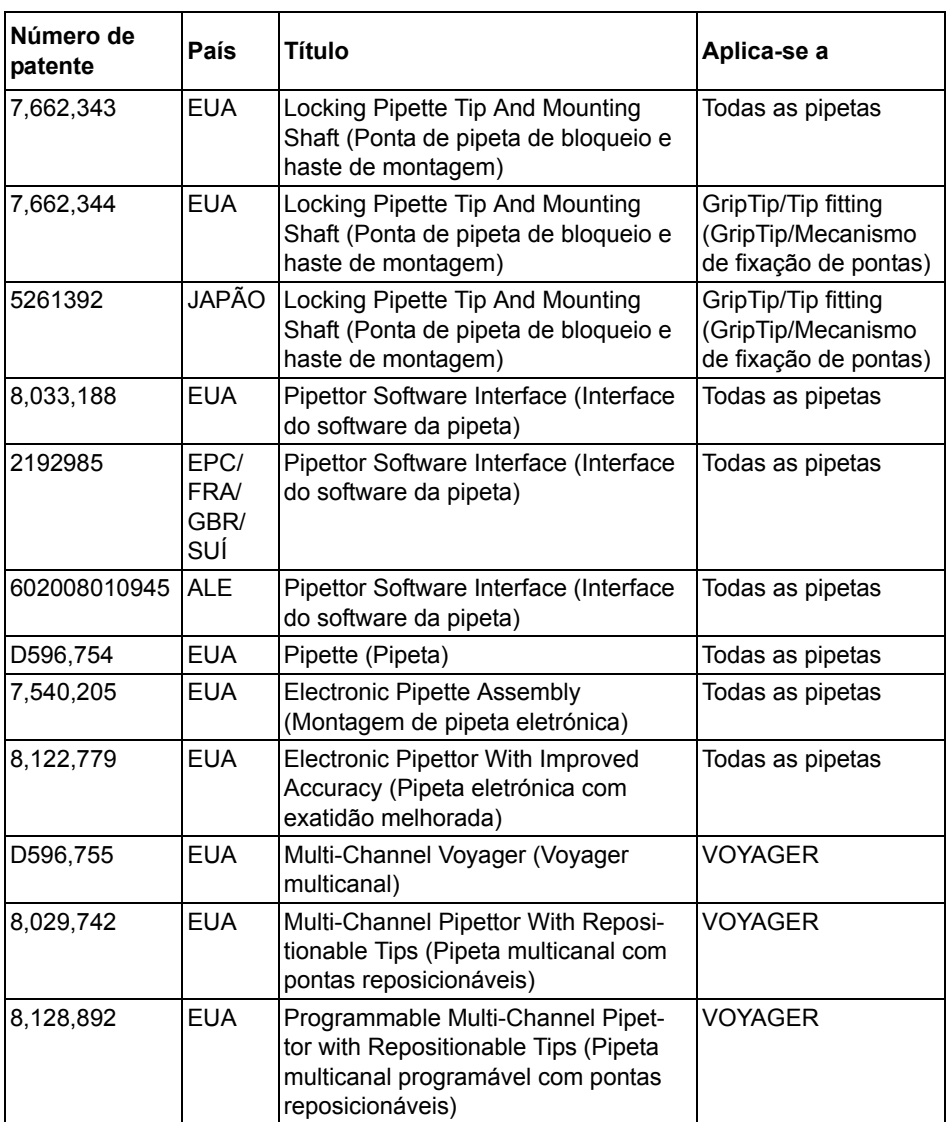

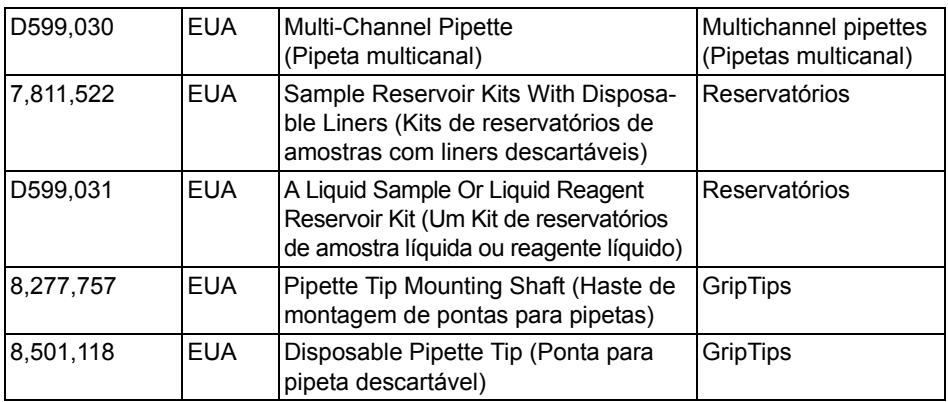
#### **8.5 Especificações das pipetas**

As especificações aplicam-se a transferências limpas apenas no modo Pipet (Pipetagem) e representam o desempenho de todos os canais das pipetas.

Precisão = Coeficiente de variação.

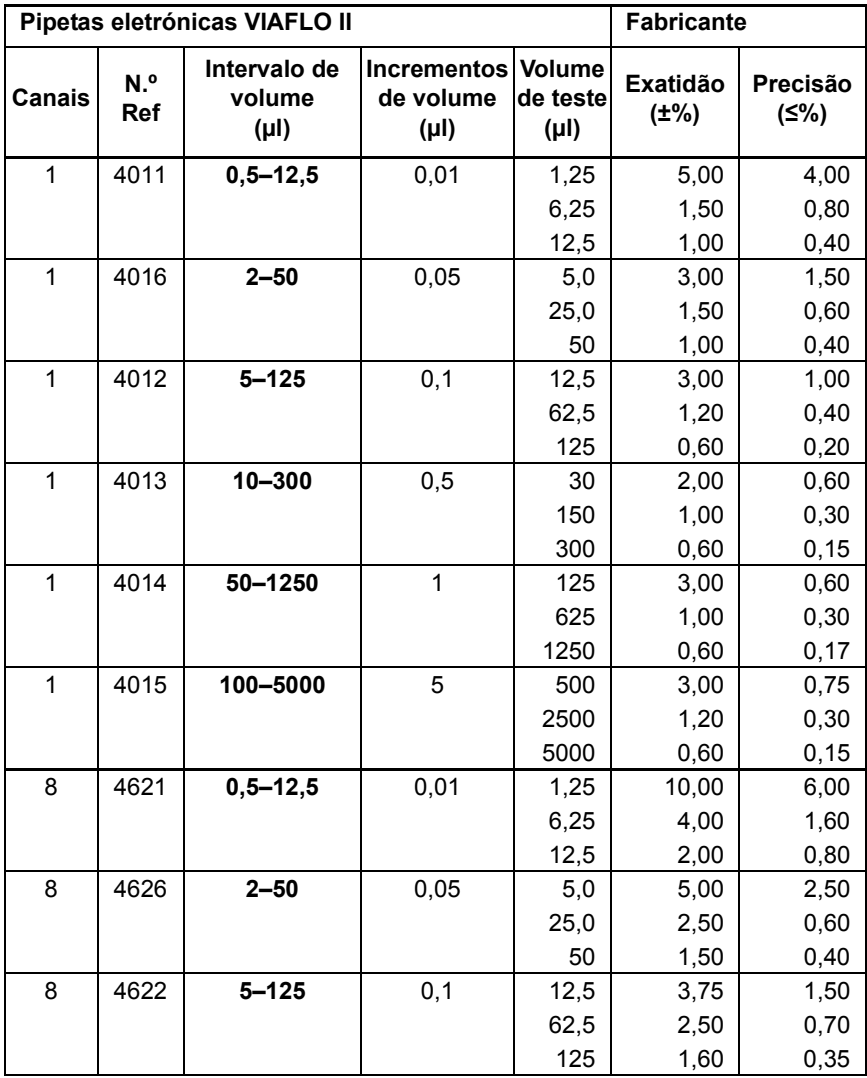

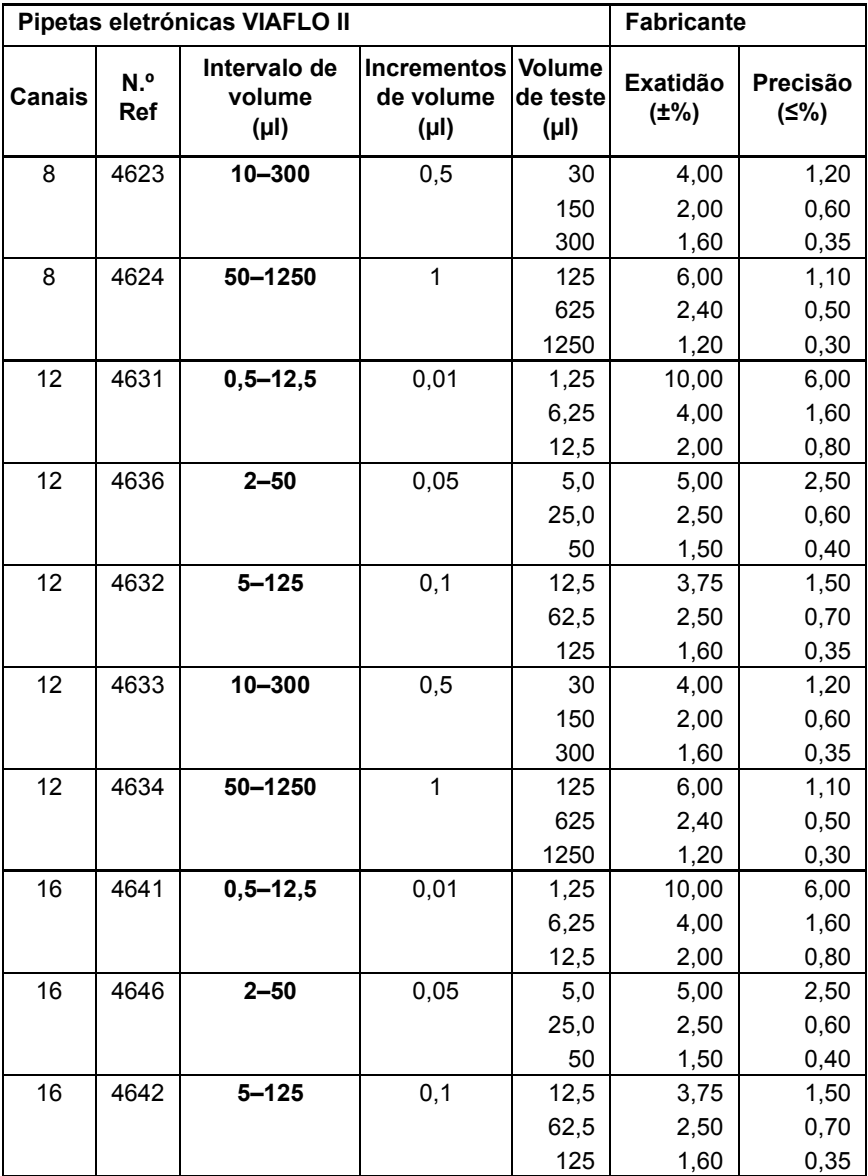

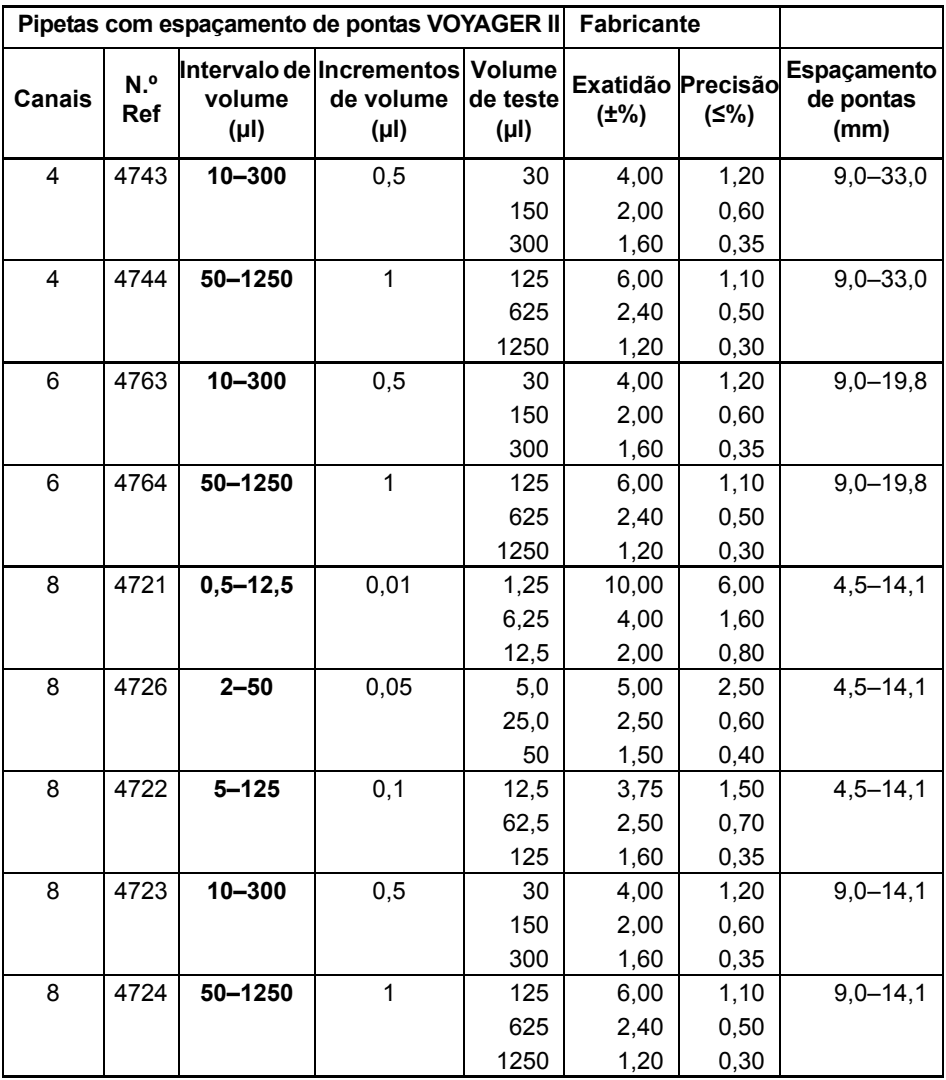

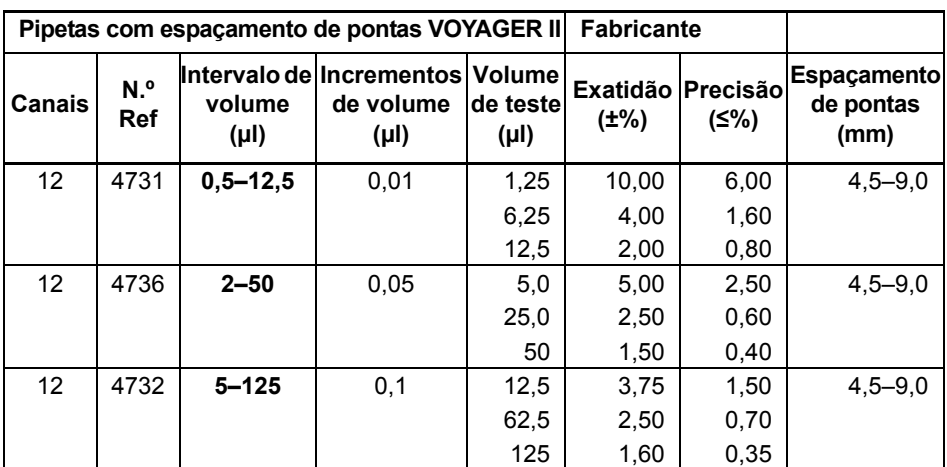

# **8.6 Fatores de correção Z**

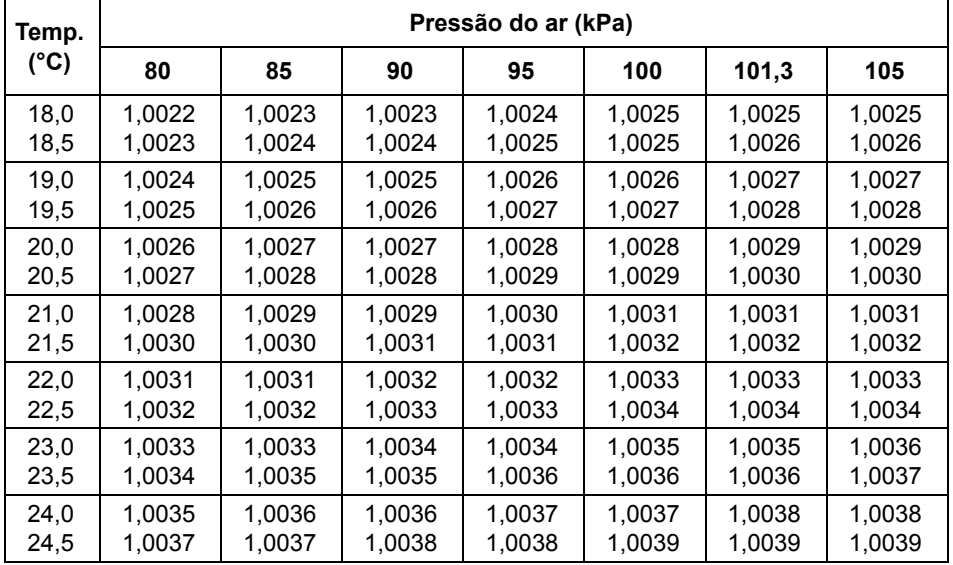

Valores Z em microlitros por miligrama

## **9 Acessórios**

## **9.1 Acessórios**

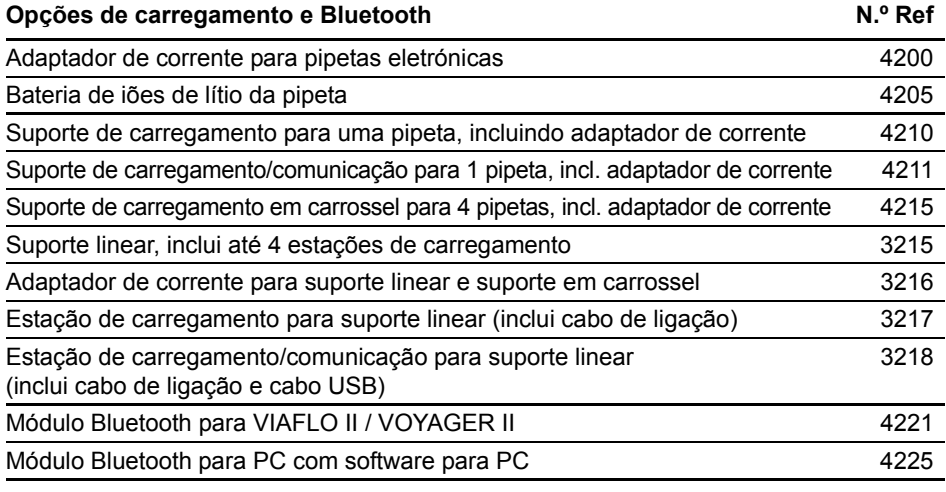

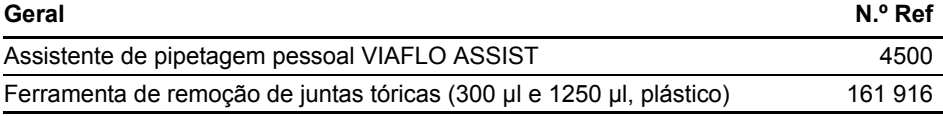

## **9.2 Consumíveis**

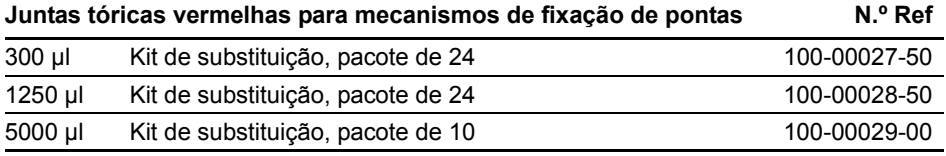

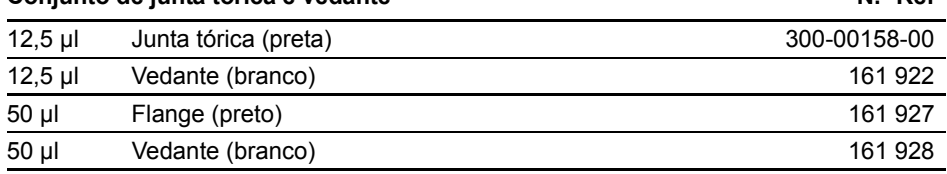

**Conjunto de junta tórica e vedante N.º Ref**

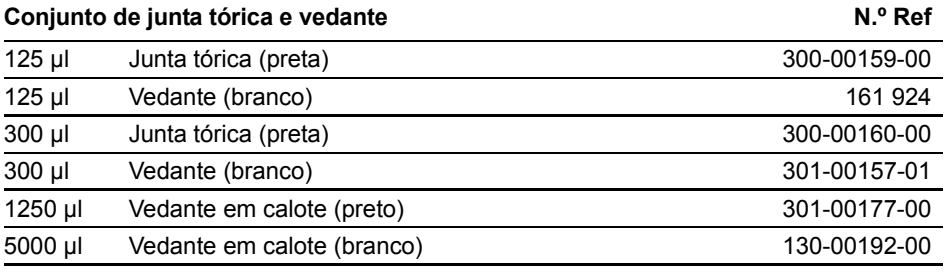

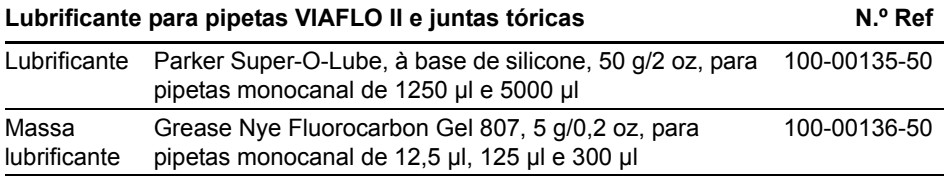

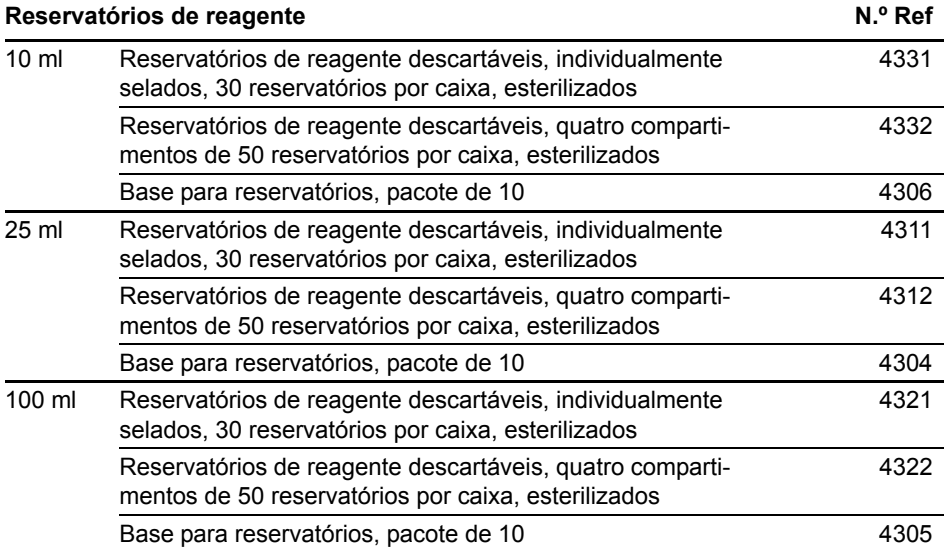

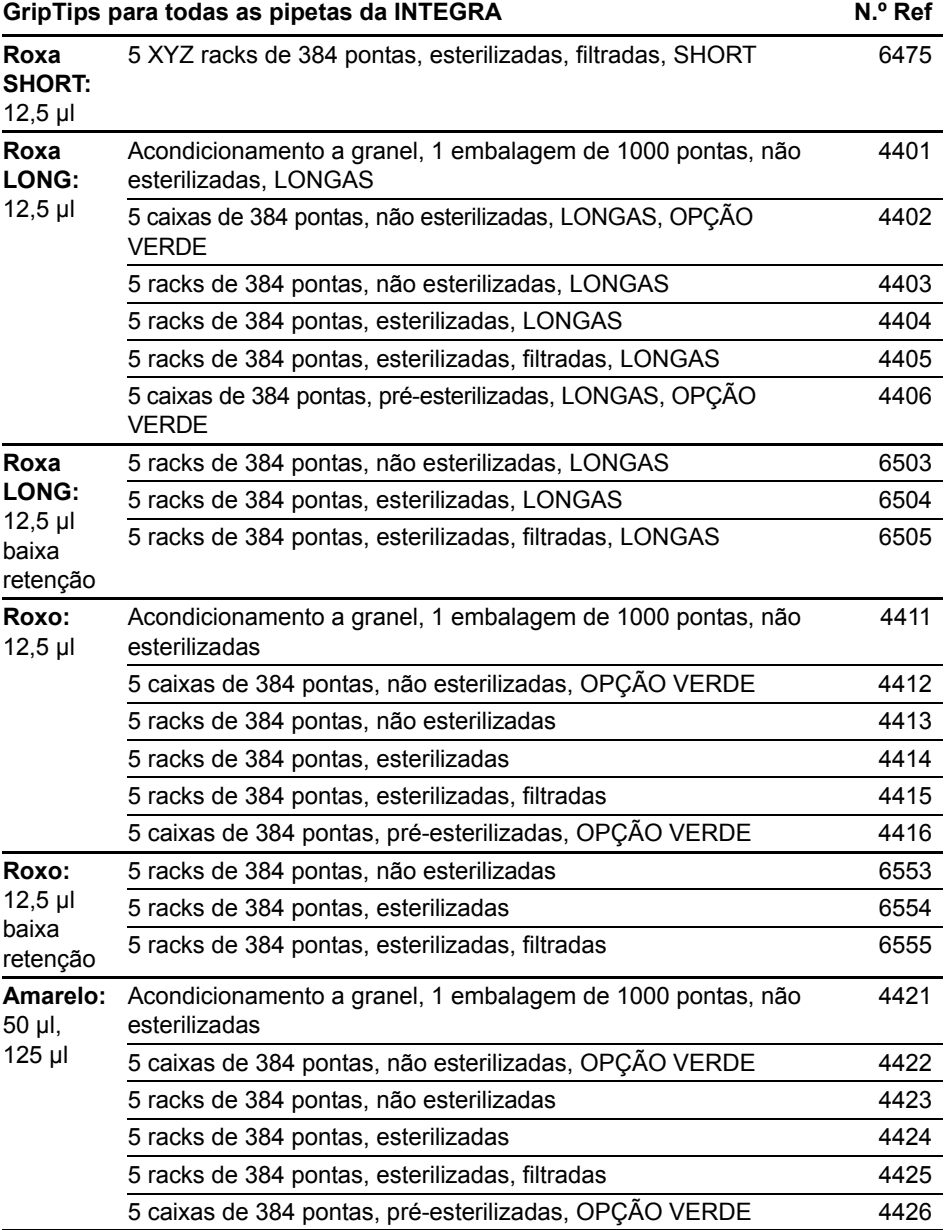

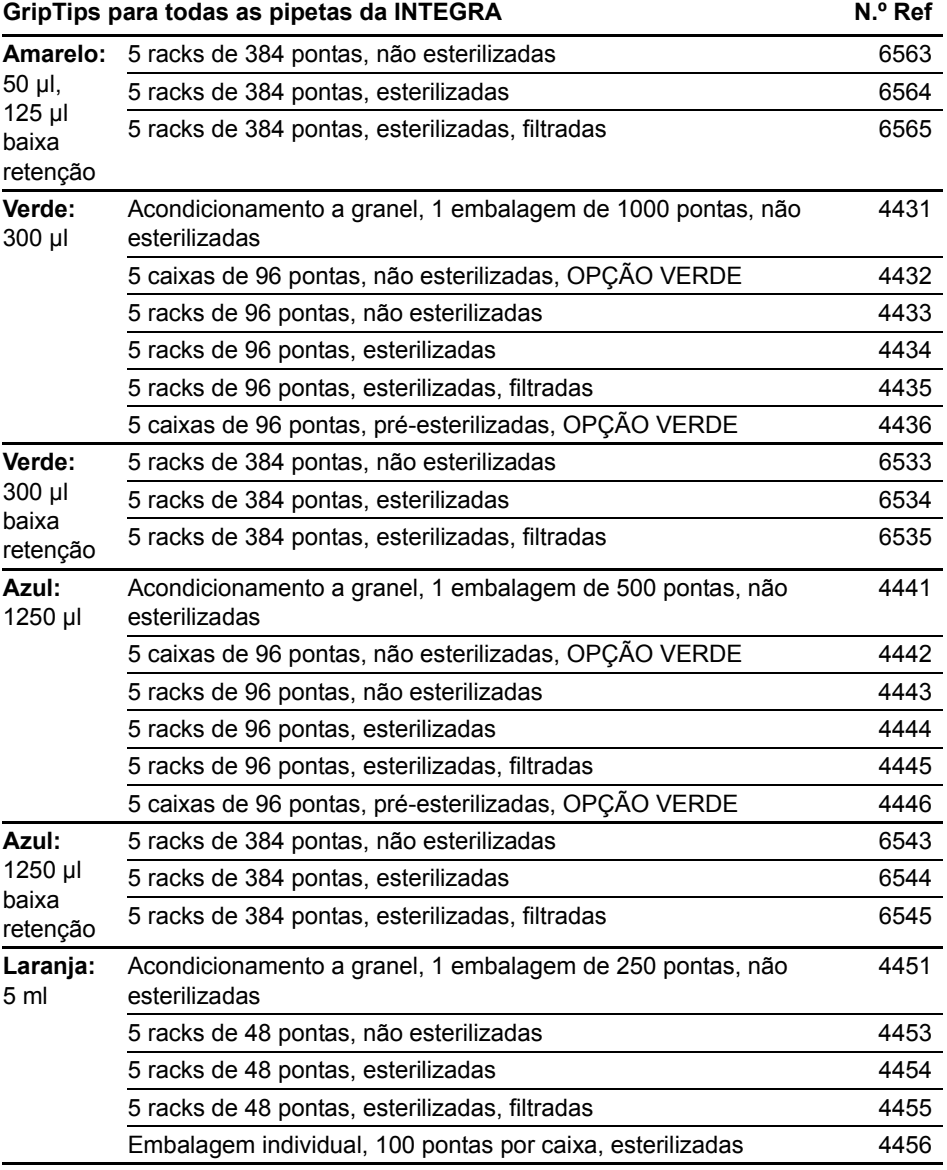